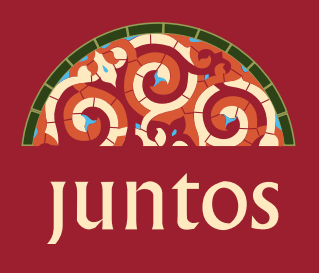

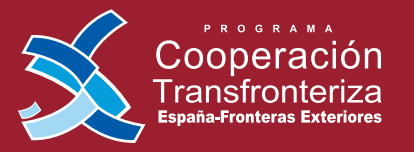

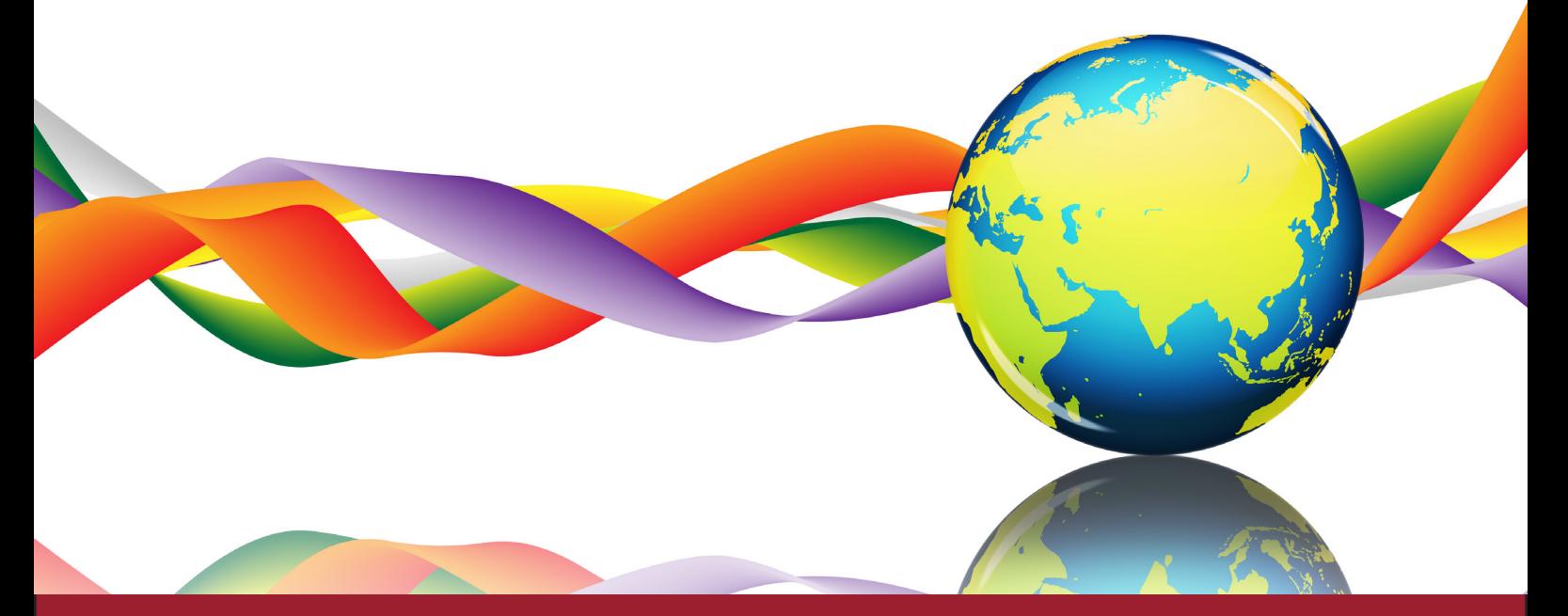

## Manual de uso de los Medios Sociales (Redes Sociales)

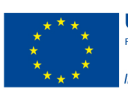

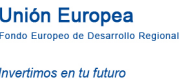

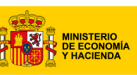

SECRETARÍA DE ESTADO<br>DE HACIENDA Y PRESUPUESTO SECRETARÍA GENERAL DE<br>PRESUPUESTOS Y GASTOS

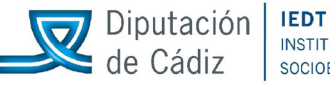

INSTITUTO DE EMPLEO Y DESARROLLO SOCIOECONÓMICO Y TECNOLÓGICO

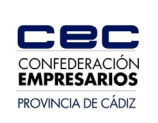

# Índice

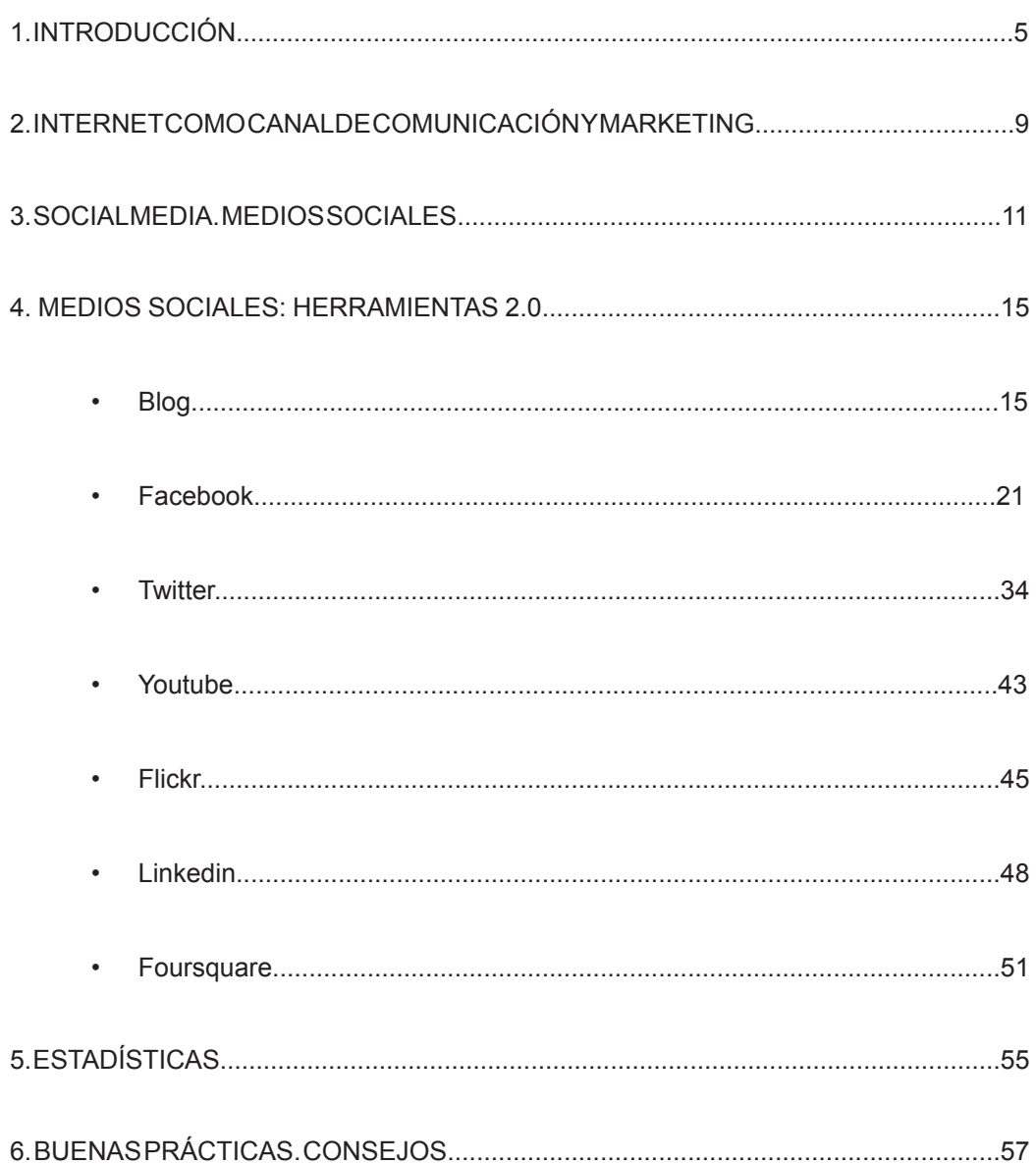

### 1. INTRODUCCIÓN

Ya nadie duda de que internet ha cambiado para siempre el paradigma de la vida, la manera de comunicarse empresas y personas, las relaciones, los hábitos de ocio y de consumo.

A lo largo de las últimas décadas, las funcionalidades y posibilidades que ofrece internet han ido evolucionando, primero de la mano de la Web 1.0, actualmente con la Web 2.0 y adelantándonos al futuro, las ventajas vendrán en forma de Web 3.0.

Actualmente, nos encontramos en una fase de revolución digital, con la llegada de la Web 2.0 y su filosofía. Ha llegado y se ha instalado definitivamente en las personas y en las empresas. La exigencia de entender la revolución digital es una condición necesaria para liderar el cambio.

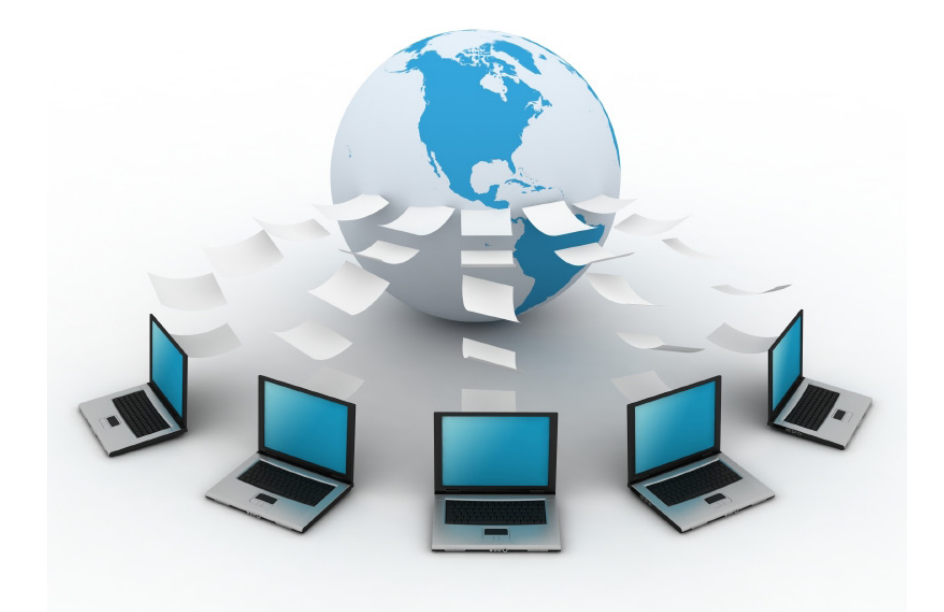

 El desafío profesional al que nos enfrentamos en el terreno de la comunicación, no consiste simplemente en "adaptarse al cambio" como si de una moda se tratase, el nivel de exigencia en el planteamiento es mucho mayor y pasa por comprender y controlar las nuevas características de los medios de comunicación sociales. En otras palabras, de lo que se trata es de ser protagonistas de la revolución tecnológica, no meros espectadores.

Las redes sociales que se han desarrollado en el centro de la Web 2.0 representan la materia

viva de su filosofía, la parte más humana de la tecnología, donde entran las personas y son las principales protagonistas.

 Ejemplos de todo ello: los políticos cambian sus estrategias de comunicación, las grandes marcas han cambiado su inversión dirigiendo su dinero en campañas de marketing social por encima de la publicidad tradicional y un largo etc. Las evidencias del cambio son palpables y hay que sumarse al cambio para estar a la cabeza de las nuevas tecnologías y aprovecharse de todos los beneficios que reporta la Web 2.0 para las empresas.

#### **Evolución. De la Web 1.0 a la 2.0**

 Lo que denominamos Web 1.0 y 2.0 se define como las fases evolutivas que ha sufrido Internet en sus años de historia.

La diferencia principal entre las dos está fundamentada en que durante la fase 1.0 el usuario sólo tenía acceso a la información como receptor, sin posibilidad de participar en la creación de contenidos, las páginas son estáticas. En la fase 2.0 el usuario puede interactuar con los contenidos de páginas dinámicas, ya sea creándolo o comentando, expresando opiniones y recibiendo información de otros usuarios.

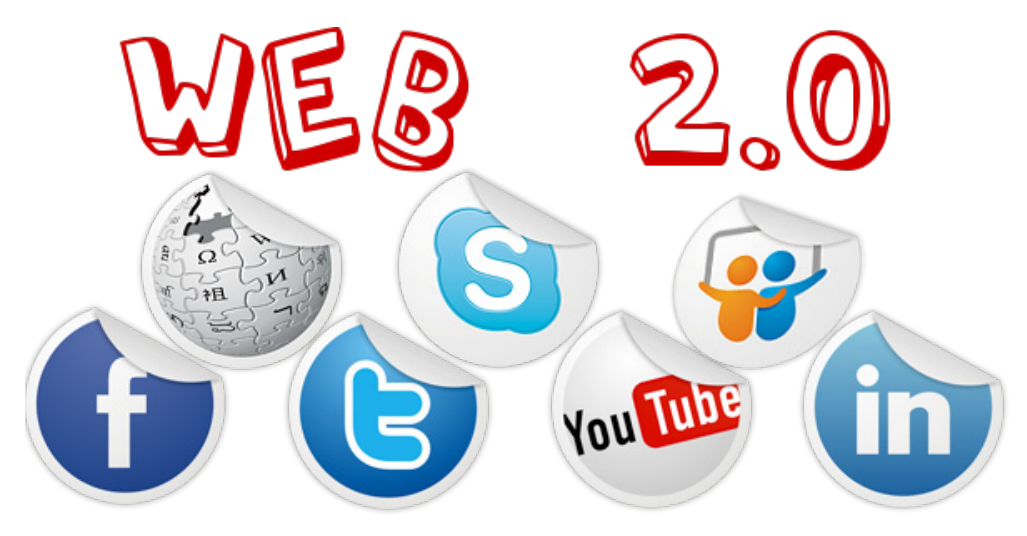

Cuando se habla de Web 2.0 nos referimos a la fase de la Web basada en un conjunto de herramientas que permiten que sus usuarios produzcan y compartan contenido, teniendo el usuario en todo momento control de sus datos.

Las herramientas de la Web 2.0 permiten el aprovechamiento de la inteligencia colectiva y a estas herramientas se les denomina Medios Sociales o Social Media.

El término "Social Media" es utilizado como contraste al término "Mass Media" o Medios de Comunicación de Masas, protagonistas absolutos de la comunicación del siglo XX. Los Medios de Masa (televisión, radio, prensa) tenían como finalidad formar, informar y entretener al público que tenía acceso a ellos, siendo el único emisor sin interacciones de sus públicos. Todo lo contrario a lo que los Medios Sociales traen con su filosofía, un modelo de comunicación en el que diversos usuarios producen y comparten información.

#### **Las Redes Sociales**

En el centro de la Web 2.0 se encuentran las Redes Sociales.

 Las Redes Sociales son aplicaciones Web destinadas a construir o reflejar relaciones sociales entre personas, que permiten compartir información y contenido entre ellas. En realidad son un mero reflejo de las redes de contactos que se establecen en la vida real y a ese hecho se le debe gran parte de su éxito, ya que ayuda a las personas a construir y mantener lazos que tienen con las personas de su entorno.

Esta realidad ha sido traspasada también a las empresas, que han visto en los Medios Sociales y más concretamente, en las Redes Sociales, vías de comunicación e interrelación con sus clientes y potenciales clientes, basándose en relaciones de tú a tú y acercando la realidad empresarial a sus públicos.

 En definitiva, en la innovación está el éxito y para conseguirlo, no basta con adaptarse al cambio, sino liderarlo y explotar los recursos que nos trae la Web 2.0.

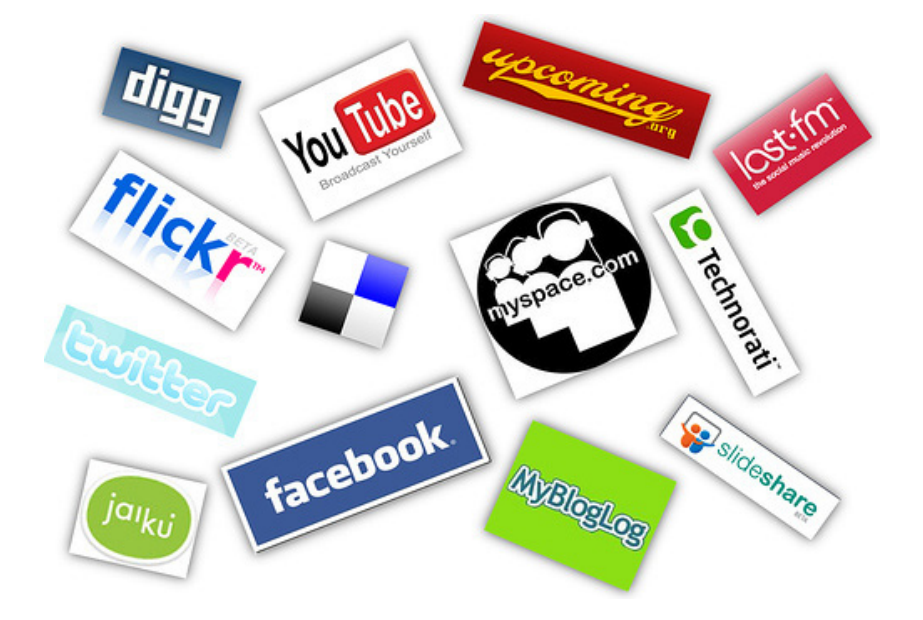

### 2. INTERNET COMO CANAL DE COMUNICACIÓN Y MARKETING

Con la llegada de los ordenadores en los años 60, la evolución ha sido vertiginosa, provocando transformaciones continuas en la actividad tradicional del mundo empresarial y el sector económico en general.

Pero si la llegada de los ordenadores a la empresa produjo una revolución, el advenimiento de Internet ha supuesto asimismo un paso de gigantescas proporciones. Se trata de un canal con posibilidades infinitas donde los empresarios que confían en sus beneficios lo han introducido en varias facetas de su negocio: difusión de productos, compras, cobros, atención al cliente, etc.

La innovación llega de la mano de Internet, evolucionando continuamente, lo cual obliga a actualizar los modelos de negocios y liderar el cambio.

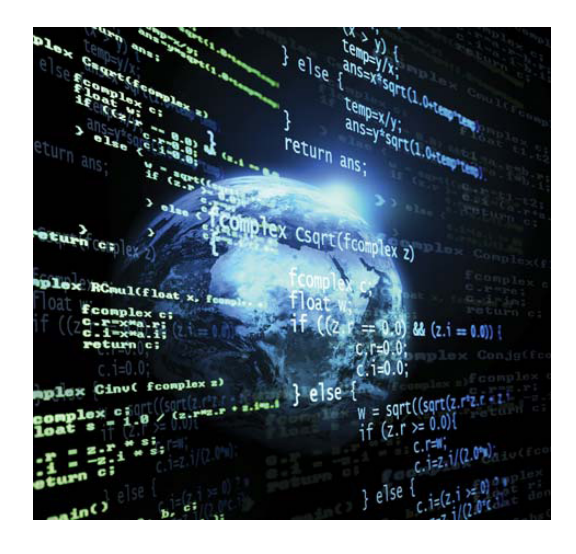

 Internet se ha introducido en la mayoría de los departamentos de las empresas, pero es en ventas y marketing donde más han calado, ya que la actividad comercial es uno de los campos donde las innovaciones tecnológicas se aplican con mayor rapidez, pues cuentan con el estímulo de superar a la competencia y mejorar la comunicación y el servicio a los clientes.

Al mismo tiempo, en los últimos años, hemos visto como Internet ha superado a los medios de comunicación tradicionales, apropiándose del terreno que ocupaba la televisión y la prensa escrita sobre todo.

#### **El éxito de Internet como canal de comunicación. Ventajas sobre otros medios de comunicación**

Otros medios de comunicación han conseguido ofrecer una comunicación de alcance masivo y de bajo coste, pero además de reunir estas cualidades, Internet trae la posibilidad de que cualquier persona y empresa pueda redactar sus propios mensajes gracias a la Web 2.0.

**Ventajas** de Internet sobre otros medios:

- • Interactividad: es la característica principal y más importante que destaca al medio Online, ya que ofrece una comunicación en tiempo real, bidireccional, masiva y de bajo coste.
- Personalización de los mensajes.
- Posibilidad de efectuar transacciones en el mismo medio en el que se anuncia el producto o la empresa. Esto hace que el medio no se limite a ser un canal donde publicitarse, sino que pasa a ser un lugar donde se cierran contratos y ventas.
- Medio ágil y flexible.
- Los costes de una campaña de marketing o de comunicación en Internet son muy inferiores a otros medios.
- Disponibilidad total. Abierto al público 24 horas al día, 365 días al año.
- No hay barreras geográficas, ya que las empresas pueden hacer llegar su oferta de productos y servicios a cualquier parte del mundo.

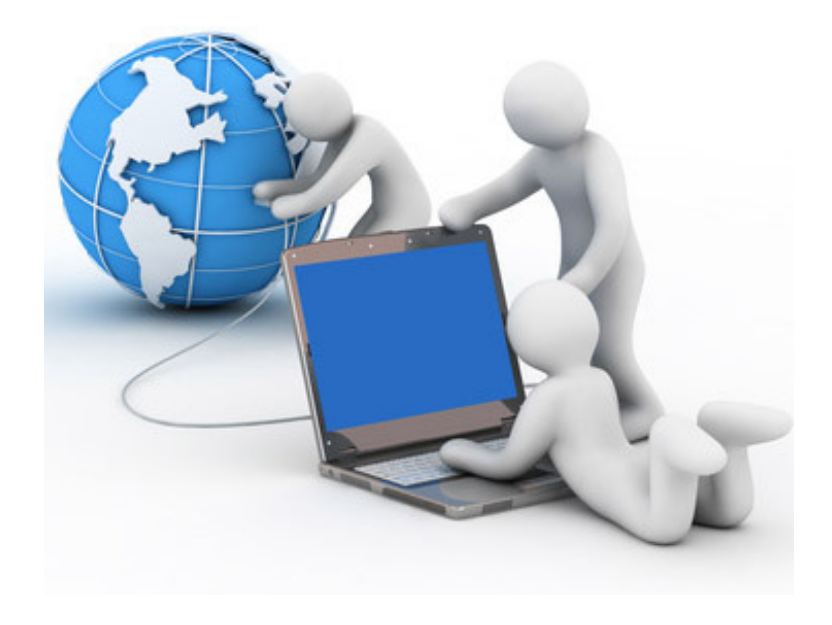

### 3. SOCIAL MEDIA. MEDIOS SOCIALES.

Social Media, a su traducción al español, son los medios sociales, es decir, los medios de comunicación sociales, son plataformas de comunicación Online donde los contenidos son creados por los propios usuarios mediante el uso de las tecnologías y la filosofía de la Web 2.0, que fomentan y facilitan la edición, la publicación y el intercambio de la información.

Los tipos de medios sociales más utilizados son las redes sociales, los blogs, los microblogs y los servicios de compartición multimedia, pero esto no quiere decir que sean los únicos que existen. Tipos de medios sociales:

**FOROS**: Un foro es una aplicación Web que da soporte a discusiones y opiniones en línea. Fueron las primeras páginas de participación en la red, mucho antes que las redes sociales.

Las empresas que tienen presencia en foros lo hacen para conocer directamente y de primera mano las opiniones de los usuarios, generar tráfico a su página Web, para obtener posicionamiento de marca e incluso para comenzar debates sobre temas en los que es experto, para destacar como tal.

**WIKIS**: Un wiki es una plataforma Web destinada a la creación, intercambio y revisión de información de forma fácil y automática. Los usuarios de un wiki pueden generar, modificar y borrar el mismo texto que comparten con otros usuarios, añadir enlaces, fotos, etc. sin necesidad de tener conocimientos informáticos y de programación. Cada usuario aporta su conocimiento de un tema completando así la información en la Web, creándose una comunidad de usuarios que escriben y comparten contenidos sobre ese tema en concreto.

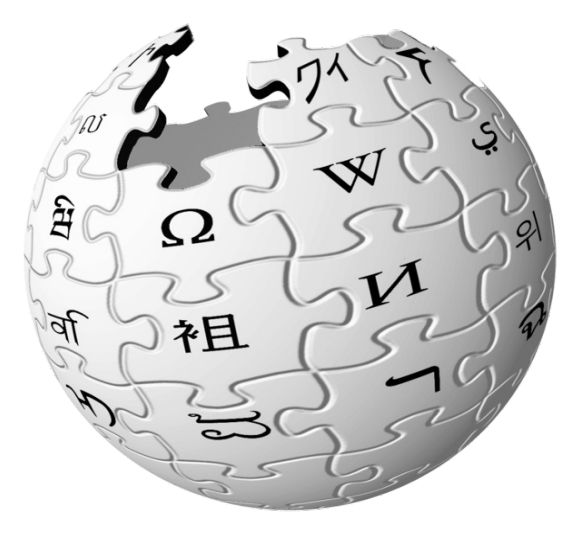

El ejemplo más conocido es Wikipedia, una enciclopedia de contenido libre editada por miles de personas en todo el mundo. Es el mejor ejemplo de "conocimiento compartido" convirtiéndose en la enciclopedia con mayor número de artículos de la historia y la quinta página Web más visitada del mundo.

**BLOGS**: El blog es actualmente una de las herramientas de la Web 2.0 más conocidas, que

han ido adquiriendo relevancia en los últimos 4 años, llegando a existir más de 120 millones de blog en todo el mundo.

Un blog es un sitio Web periódicamente actualizado que recopila cronológicamente textos o artículos donde el autor tiene la libertad de publicar lo que crea pertinente.

Los blogs han supuesto una revolución para el periodismo y los medios de comunicación, siendo una herramienta de comunicación global que ponen en la palestra muchos temas que los medios tradicionales no tratan o filtran.

**REDES SOCIALES**: Las redes sociales han llegado para quedarse. Lo importante en todo esto es comprender la filosofía 2.0 que subyace en cada una de las redes sociales existentes y es el convertir al ciudadano en generador de contenidos. En consecuencia, la manera en laque las marcas se relacionan con sus clientes ha cambiado totalmente, dejando de ser la comunicación unidireccional y pasar a ser bidireccional.

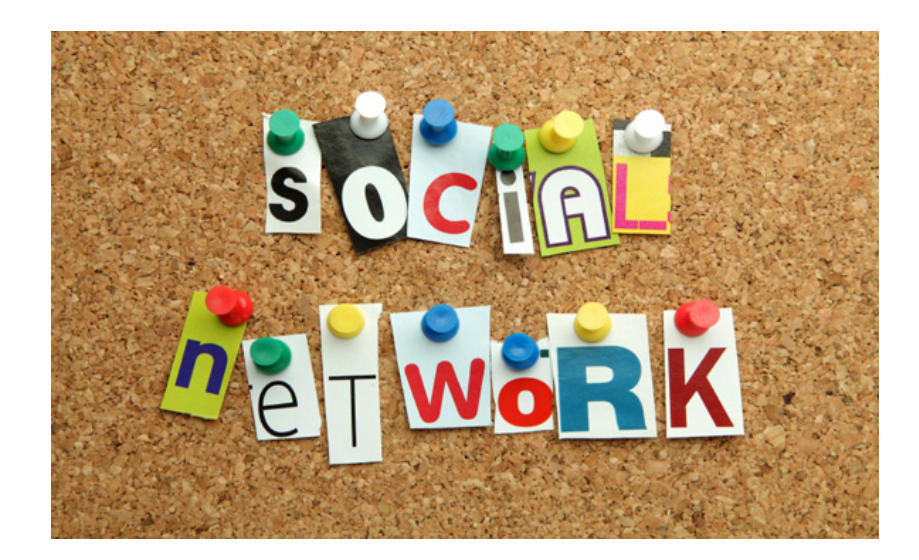

Entre las redes sociales más destacadas encontramos:

- Facebook: Cuenta con más de 800 millones de usuarios en todo el mundo, siendo en España 15 millones. Las empresas son conscientes del potencial que esta red social tiene para la promoción de marcas y productos, fidelización o escucha activa de clientes y potenciales, por lo que paulatinamente ha habido una gran acogida por parte de las empresas para implementar en Facebook sus acciones y estrategias de marketing.

- Tuenti: Es la versión nacional de Facebook, con 12 millones de usuarios registrados. La red

tiene gran aceptación por la población de un promedio de edad de 25 años, por lo que toda empresa española dirigida especialmente a jóvenes, no pueden faltar.

- Linkedin: Es una red social profesional dirigidas a un público adulto que desea impulsar a través de esta herramienta su vida profesional. El objetivo es que sus usuarios realicen networking, es decir, intercambien información, hagan contactos y establezcan relaciones con personas que compartan interés profesionales comunes, que le ayuden a impulsar su carrera profesional.

 Actualmente, 2 millones de empresas tienen perfil en Linkedin y más de 1 millón de usuarios sólo en España, siendo 200 millones en todo el mundo.

**MICROBLOGGING**: Al hablar de microblogging nos estamos refiriendo a un nuevo modo de comunicación consistente en el envío de mensajes cortos de texto a través de herramientas diseñadas especialmente para esta función.

En esta herramienta nos encontramos Twitter, siendo el servicio más utilizado y popular de microblogging. Los mensajes que se mandan son con tan sólo 140 caracteres y su objetivo es explicar qué se está haciendo en un momento determinado, compartir información con otros usuarios, ofrecer enlaces interesantes a páginas Web o contar lo que está pasando en un lugar y tiempo concretos en primera persona y en el momento en el que está ocurriendo.

Para las empresas, Twitter, es una auténtica base de datos de contactos, en la que se facilitan las relaciones con clientes y nuevos contactos profesionales. Al mismo modo, mandar mensajes directos con fines comerciales.

**MARCADORES SOCIALES**: son plataformas Web donde se almacenan y clasifican aquellas entradas de internet que se consideran relevantes y se comparte con los demás. Cada usuario crea sus listas de preferencia, al igual que se memoriza en la barra de herramientas "Favoritos" del navegador pero con la ventaja de que al estar en línea y compartirlo, se convierte en una herramienta fundamental para alcanzar un buen posicionamiento de los blogs y Webs corporativas. En esta categoría destacan menéame, delicious y bitácoras.

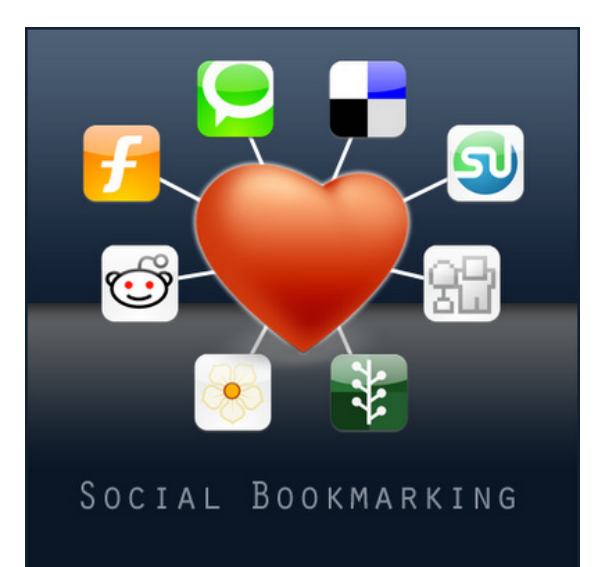

**MEDIOS SOCIALES MULTIMEDIA**: En esta categoría nos centramos en el vídeo y la fotografía.

Encontramos plataformas Web que facilitan y motivan el intercambio de materiales audiovisuales y fotográficos y crear comunidad alrededor de ellas. Entre los más destacables nos encontramosYoutube (se suben una media de 48 horas de videos por minuto, en todo el mundo), Vimeo y DailyMotion en cuanto a vídeos. Flickr destaca en el campo de las fotos, siendo una comunidad especializada en el intercambio de material fotográfico.

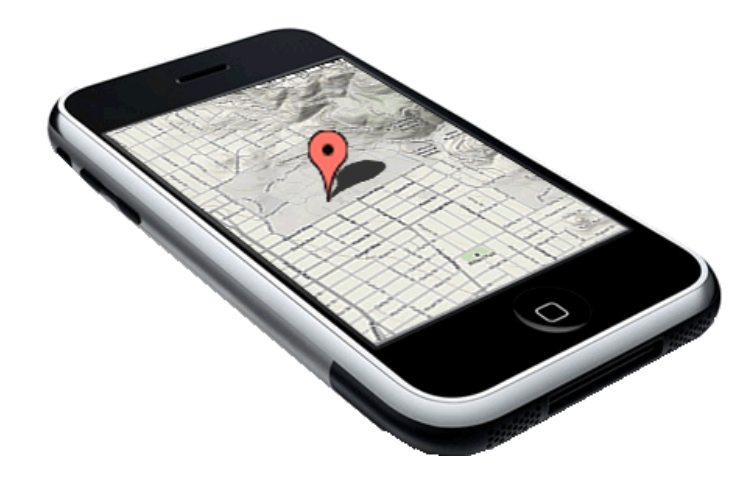

**GEOLOCALIZACIÓN**: Actualmente es una de las tendencias más relevantes en Internet, cuya tecnología está basada en el sistema de información geográfica. Ya que vivimos en un entorno móvil, el valor de la ubicación geográfica se ha convertido en un elemento clave para las empresas, porque dan la oportunidad de poner en marcha acciones de geomarketing.

Haciendo uso de la ubicación del usuario, es posible averiguar donde se encuentra en ese momento y lanzarle ofertas promocionales que atraigan a dicho usuario a nuestros establecimientos.

Foursquare destaca en esta rama. Esta aplicación de geolocalización combina mapas locales, interacción social y entretenimiento, ya que se basa en un juego en el que se motiva la participación de las personas mediante ofertas y descuentos a quienes hagan ciertas acciones promovidas por la empresa. Quién más veces participe, más beneficios obtendrá porque es recompensado por la empresa. Es un modo novedoso y efectivo de atraer clientela.

Una vez presentadas todas las herramientas 2.0 que están a nuestro alcance, vamos a ser concisos y desarrollaremos las más utilizadas y útiles para las empresas y marcas.

### 4. MEDIOS SOCIALES: HERRAMIENTAS 2.0

#### 1. BLOGS

El blog es actualmente una de las herramientas de la Web 2.0 más conocidas, que han ido adquiriendo una relevancia creciente en los últimos cuatro años.

 Cuentas con unas características y una estructura que los convierte en un medio único y muy diferente a los medios tradicionales. Pasamos a analizar esta herramienta 2.0 agrupando el análisis en servidores, características, estructura y tipos.

#### **Servidores**

Las plataformas para blog más conocidas y más usadas actualmente son Wordpress y Blogger.

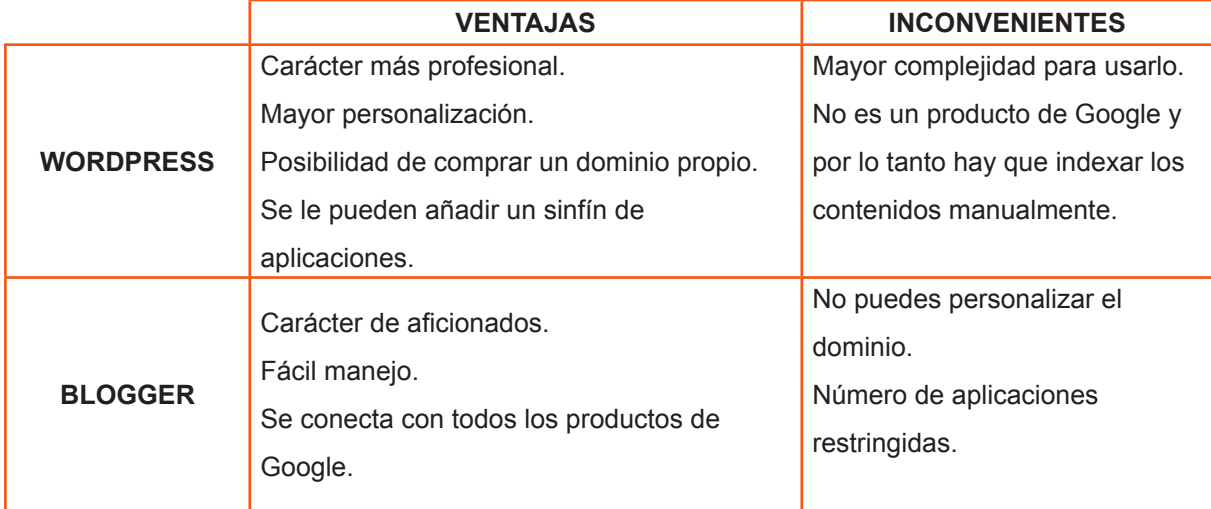

#### **Características de los blogs**

Autor: Los blogs pueden ser gestionados por una única persona, por varios autores e incluso anónimo. La mayoría de los blogs están gestionados por una sola persona, que publican en la página principal del blog su nombre y sus datos de contacto.

Para las empresas, el autor del blog es la propia empresa, con todos los datos de contacto.

Aunque también se pueden nombrar a varios trabajadores como autores para que colaboren en la actualización del blog, pero el registro del mismo siempre será la empresa, para que tenga el carácter corporativo que se requiere.

**Especialización:** La tendencia actual es que los blogs estén dedicados a un tema en particular, para diferenciarse y hacerse un hueco en la blogosfera.

Las empresas deben destacar con la temática de su sector, para hacerse expertos y llegar a sus clientes potenciales y repercutir favorablemente en su reputación e imagen corporativa.

- **Frecuencia de actualización:** Un blog no tiene por qué ser actualizado a diario como los medios tradicionales. El responsable del blog, en este caso la persona encargada de ello dentro de la empresa, publicará contenido cuando haya algo realmente interesante que contar, no es obligatorio hacerlo a diario. A pesar de ello, lo más común y recomendable es publicar un post (publicación) varias veces por semana. Se considera que un blog ha dejado de ser operativo cuando han pasado más de tres meses desde la última actualización.
- **Enlaces:** No se debe tener reparo a la hora de compartir enlaces propios e incluso ajenos de noticias o datos relevantes para tu sector y tu público objetivo. Al revés, al encontrarnos en una plataforma en la que se fomenta el diálogo y el conocimiento compartido, al compartir y referirse a otras páginas, ofrecemos un servicio de información extra a nuestros seguidores.
- **Licencia gratuita o de pago:** La mayoría de las plataformas para blogs ofrecen dos modalidades, una gratuita y otra de pago. La única diferencia es que con la de pago tenemos accesos a más funcionalidades, pero se puede trabajar bien y de manera efectiva con la versión gratuita. Esto dependerá ya de los objetivos y necesidades de la empresa.

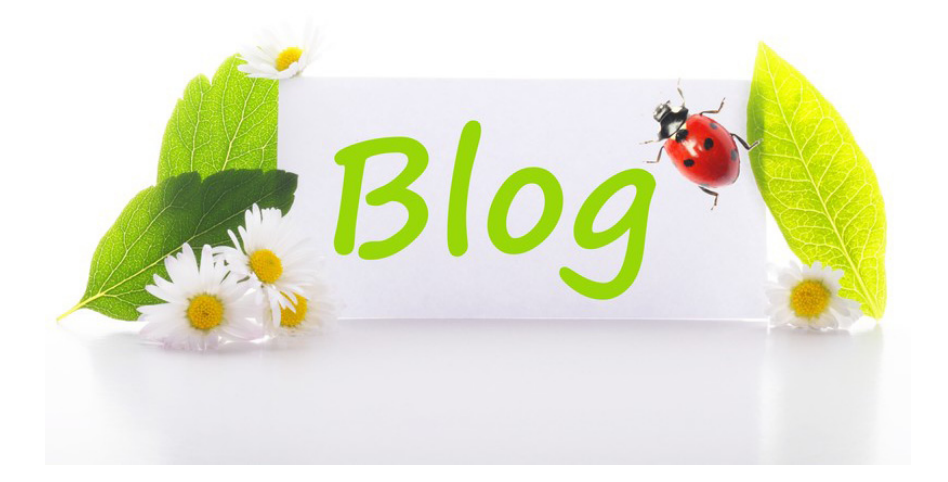

#### **Estructura de un blog**

**URL:** Un blog es al fin y al cabo un sitio Web, y por lo tanto, dispone de una dirección Web o lo que es lo mismo, una URL.

Nos podemos encontrar varias posibilidades de dirección:

- Blogs con dominios propios: Los dominios se solicitan (y compran) a un servidor Web y son totalmente personalizables. Por ejemplo, *www.ferreteriaeltornillo.com*

- Blogs cuya dirección es un subdominio del servidor donde tenemos alojada la página Web. Por ejemplo, *blog.ferreteriaeltornillo.com*

- Dominio creado por un servidor gratuito, ya que como no es de pago, incluye su propia marca en nuestra URL. Por ejemplo, *ferreteriaeltornillo.wordpress.com*

**Título:** El nombre que le vamos a dar al blog. Para las empresas se recomienda que el título se corresponda con el propio nombre de la empresa, para evitar confusiones en los clientes potenciales. Por ejemplo, "Blog del Restaurante Buen Provecho".

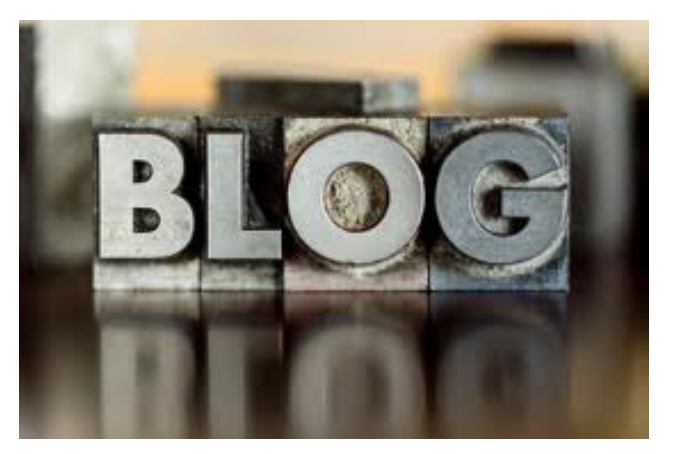

- **Descripción:** Texto breve que se incluye en la cabecera del blog que hace referencia al título o al autor, y la temática de la que trata. Este texto permite conocer en pocas líneas de que trata el blog. Por ejemplo,
	- Título: "Blog del Restaurante Buen Provecho"

- Descripción: "En este blog encontrarás los trucos culinarios de nuestros cocineros, recetas exclusivas y además, promociones y descuentos especiales para nuestros seguidores".

Post: Un post es una entrada del blog, es decir, cada artículo, noticia, etc que publiquemos.

Los post se componen de un título, el cuerpo de la entrada con texto, fotos, videos, etc y un pie en el que se incluye la fecha, hora, nombre del autor y etiquetas.

- **• Archivos de entradas:** Es una relación de posts publicados con anterioridad. La mayoría de los blogs tienen un archivo de entrada mensual.
- **Comentarios:** Los comentarios son una parte fundamental de los blog. Recordamos que nos estamos moviendo en la Web 2.0 que el compartir es fundamental y por lo tanto, también lo es el opinar libremente.

Hay que permitir los comentarios, pero deben ser moderados por la persona encargada del blog para evitar comentarios publicitarios (spam) o molestos (comentarios sexistas, homófobos, etc.)

Todas las plataformas de blogs tienen herramientas que permiten el control de los comentarios.

Antes de ser publicados, el administrador del blog recibe una alerta, lee el comentario

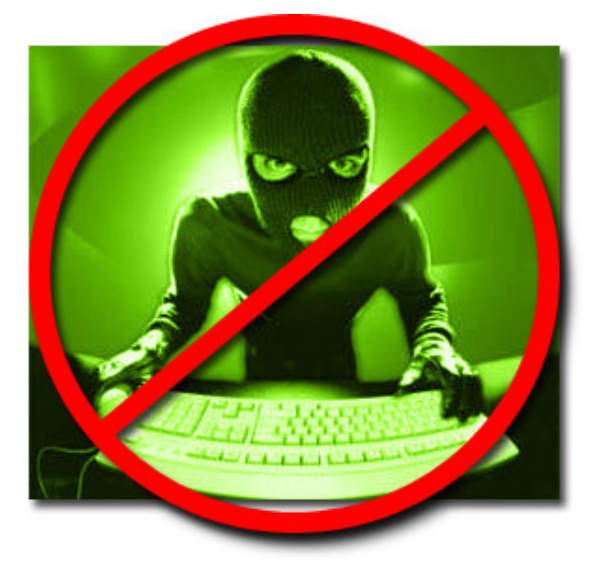

y decide publicarlo o eliminarlo. De este modo se tiene un control total y se evitan sorpresas.

Pero cuidado, a la hora de moderar los comentarios se debe ser lo más flexible posible y recordar que las críticas constructivas, expresadas con respeto, deben ser acogidas para dar una imagen de cercanía a los públicos y es más, podemos darle respuesta si no estamos de acuerdo o se quiere puntualizar.

- **Etiquetas:** Las etiquetas son palabras claves que el administrador del blog establece para clasificar las entradas por temáticas. Cuando un usuario hace clic en una etiqueta, le aparecerán todos los artículos que se hayan escrito que contentan dicha etiqueta. Elegir las palabras claves adecuadas permitirá a los lectores encontrar fácilmente lo que le interesa, y es más, ayuda a posicionar al blog en los buscadores (Google, Yahoo, etc.).
- **Buscador:** La mayoría de los blogs incluyen una barra buscadora en la que el lector escribe para encontrar contenido que es de su interés, de ahí la importancia de etiquetar nuestros post correctamente, para facilitar su búsqueda.

**• Elementos sociales:** Con la llegada de las redes sociales, a los blogs se le han añadido botones para compartir directamente el contenido del blog a las distintas redes sociales para aumentar la difusión y llegar a más personas.

#### **Tipos de blogs**

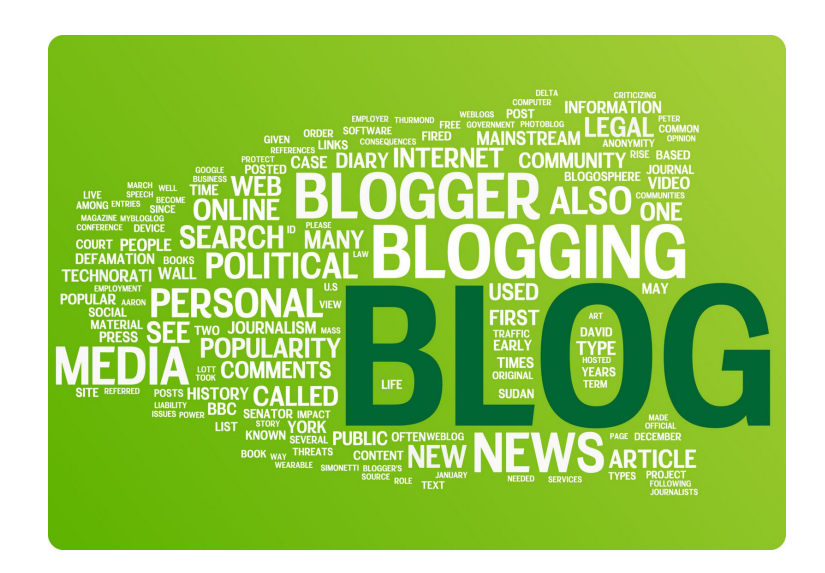

 Hoy en día son varias las tipologías de blogs que nos podemos encontrar. Para entender mejor como funciona este medio social, es necesario comprender también las variedades temáticas que existen, además de todas sus características como se ha explicado anteriormente.

- **Personales:** Es el tipo de blog más extendido y se podrían definir como diarios personales digitales. Sólo son leídos por personas cercanas al Blogger (persona que escribe en un blog) y plasman sus vivencias personales, reflexiones, opiniones, recomendaciones y gustos, etc.
- **Temáticos/ Profesionales:** Son blogs que tratan sobre temas específicos, destacan en su materia y se hacen una reputación en el sector. Son seguidos por personas interesadas en dicha materia. Por ejemplo, Blogs sobre moda, motor, un estilo musical, etc.
- **• Corporativos:** Son los gestionados por una empresa o marca, con el fin de ofrecer contenido de interés para sus públicos además de tener un espacio para destacar como experto en su materia y lanzar promociones especiales de sus productos. Son seguidos por personas afines a la marca/empresa.

#### **Cómo escribir en un blog. Estilo y redacción**

- La redacción de un blog debe ser ágil, fresca y dinámica. Sé claro y conciso.
- El estilo es informal y desenfadado. No aburras, ofrece algo diferente a tu lector. Utiliza metáforas, símiles y comparaciones, sé irónico si la situación lo permite.
- Sé coloquial, el blog es un diálogo, pero no escribas como hablas: piensa que se trata de un texto. Refiérete a tu lector en segunda persona (tú), esa fórmula fomenta la complicidad. Excepciones: si tu negocio o marca es muy exclusiva y dirigida a un público especial, escribe en el blog con el mismo estilo que lo harías en tu tienda física por ejemplo. No tendría sentido dirigirte de "usted" en persona y de "tú" por el blog. Concordancia ante todo.
- Cuida la ortografía. Los lectores castigan las faltas de ortografía, así que es conveniente ser muy cuidadoso al respecto y consultar siempre los diccionarios en caso de dudas.
- Utiliza frases y párrafos cortos, para facilitar la lectura al internauta: la lectura en una pantalla provoca más desgaste que en papel. Cada párrafo debe contener una idea. Alternar frases cortas y largas darán ritmo a nuestro texto.

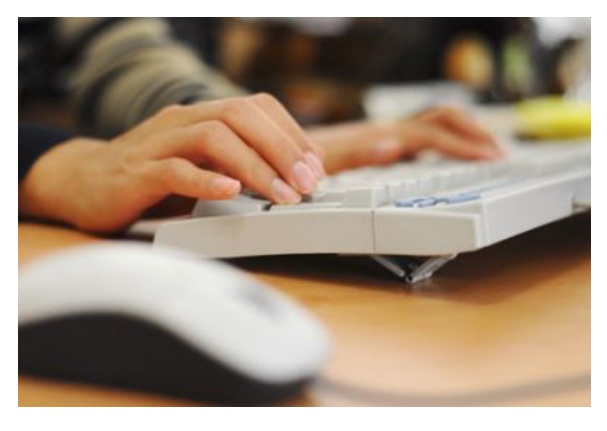

No abusar de los emoticonos y de las mayúsculas: las mayúsculas en Internet

significan gritos, así que si necesitas resaltar las partes más importantes del texto, hazlo en negrita. No uses la arroba para dirigirte a los dos sexos, es una práctica en desuso que además dificulta la lectura. Escribe las cifras en números: atraen la atención y facilitan la lectura.

- Incluye imágenes para hacer la lectura más visual y amena.
- Si utilizas contenido de terceros, siempre mencionar la fuente de donde proceden.

#### **Buenas prácticas en los Blogs**

Crea continuidad: fomenta que los usuarios vuelvan a tu blog mediante la creación de series,

no lo cuentes todo en un post. Reparte la información y dedica varios post a un mismo tema, los lectores volverán para ver cómo continua la serie. Hazlo lo más a menudo posible.

- Fomenta la participación: los lectores de un blog no solo pueden aportar valor a través de los comentarios. Anima a los lectores más fieles a compartir conocimiento sobre un tema que conozcan bien, escucha sus sugerencias e ideas. Y cuando hayas recopilado opiniones interesantes, haz un resumen para que los lectores se sientan escuchados.
- Responde a los comentarios: estarás demostrando que tienes en cuenta lo que opina alguien que se ha tomado la molestia de comentar en tu blog. Fomenta el diálogo, incluye preguntas para que se pueda desarrollar una conversación: harás de tu blog un sitio a los que los usuarios interesados en un tema volverán por el valor que les aporta.
- Escribe post con utilidad: Ofrece el contenido que realmente desearían o esperan de tu marca o empresa. Empatía.
- Estudia blog de la competencia: Te ayudarán a descubrir que material o contenido es el que demanda tu público objetivo.
- • No hacer spam. Es correcto escribir sobre tus productos o servicios, pero no se debe caer en el abuso masivo de publicidad, ya que creamos rechazo en nuestros seguidores.

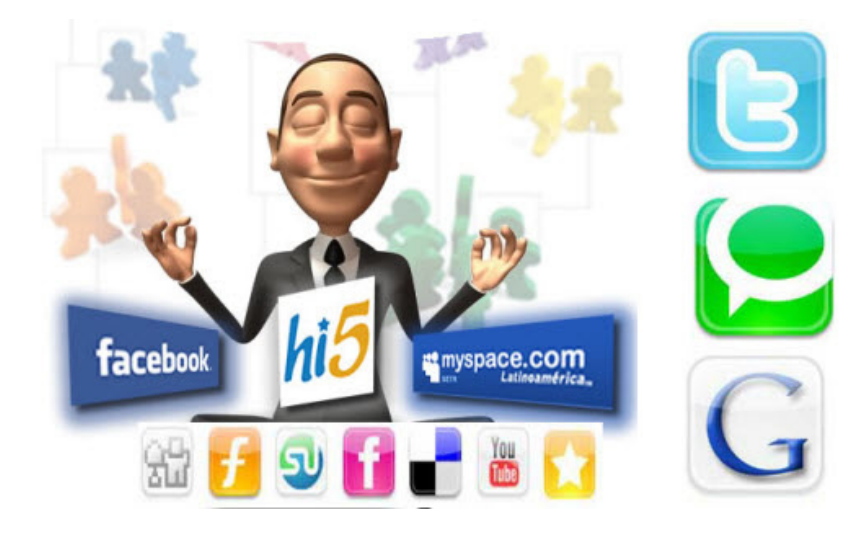

#### 2. FACEBOOK

 Facebook es la red social por antonomasia. Es muy difícil encontrar otro servicio, producto o marca que haya tenido una difusión tan rápida a lo largo de la historia.

 Nació en 2004 en un ambiente universitario con la finalidad de hacer contactos entre estudiantes. A pesar de que fue creado exclusivamente para los estudiantes de Harvard, fue perdiendo poco a poco sus restricciones de uso llegando a estar abierta actualmente a todas aquellas personas con acceso a Internet mayores de 13 años y cuenta de correo electrónico.

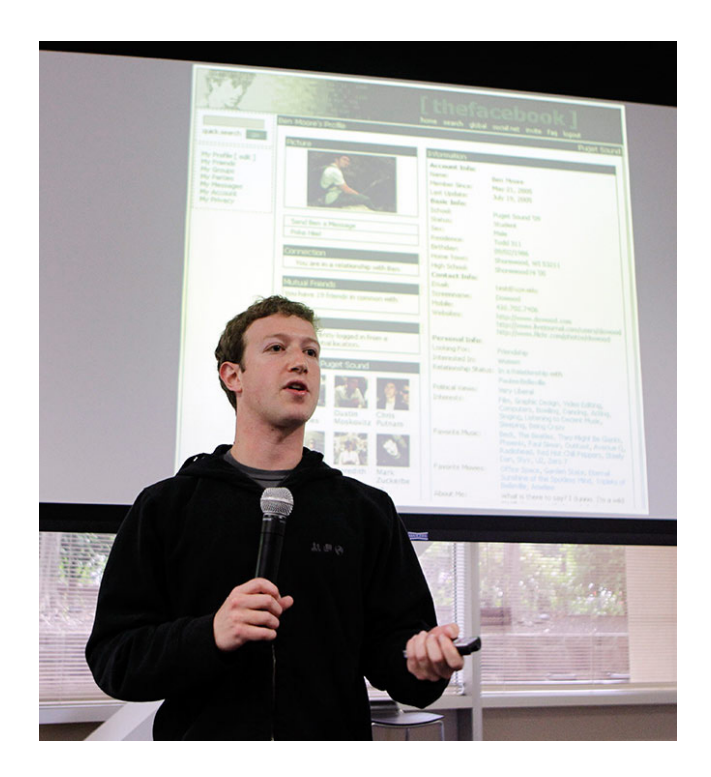

Actualmente cuenta con más de 800 millones de usuarios en todo el mundo, teniendo en España una cifra de 15 millones.

Las empresas son conscientes del potencial que esta red tiene para la promoción de sus marcas y productos, fidelización o escucha activa de sus clientes y potenciales, por lo que paulatinamente han ido incorporando Facebook en sus estrategias de comunicación y marketing.

#### **Buenas prácticas para empresas en Facebook**

Cuando una empresa quiere ingresar en Facebook, se le plantea una duda inicial, ¿crear un perfil o una página? El desconocimiento general provoca que la tendencia sea crear perfiles de personas en vez de páginas para empresas. Esta opción acarrea una serie de inconvenientes que explicaremos a continuación además del hecho de perder potencial en la Red.

Las páginas son el espacio que Facebook facilita a las marcas (asociaciones, artistas, negocios, etc.). Es muy importante no confundir con el perfil, que está reservado sólo para personas y es un error muy frecuente que se debe evitar a la hora de introducir una marca o empresa en Facebook, el de crear el perfil con el nombre de la empresa. No solo es no recomendable por estar prohibido por las políticas de Facebook, sino porque tampoco es conveniente: los perfiles de personas están limitados.

 Personas --> Perfil Empresas --> Página

 Si somos empresas y creamos un perfil de personas, cualquier usuario nos podría denunciar. Facebook actúa rápidamente ante estas denuncias y nos arriesgamos a perder nuestro espacio en la red social.

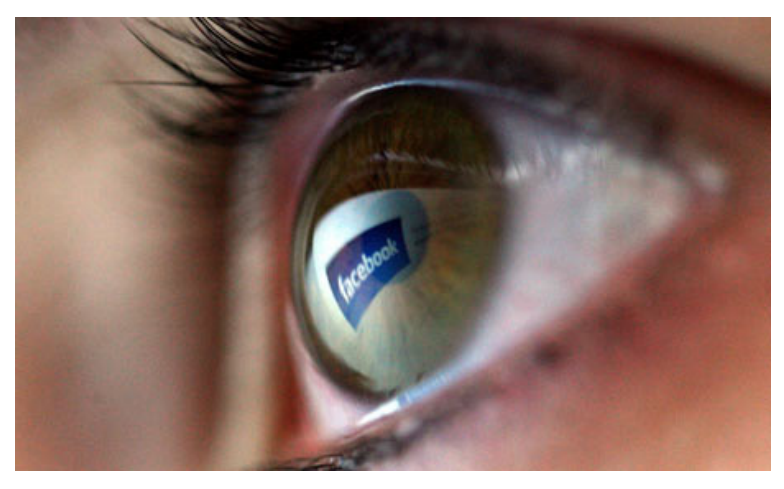

 Además de ser una opción arriesgada y poco práctica, los perfiles de usuarios ofrecen limitaciones (que son solventadas por las páginas) entre las que nos encontramos:

 - Límite de 5.000 amigos. Si nuestra empresa está en Facebook con un perfil personal, una vez alcanzada esta cifra no podremos contactar con ningún usuario más, por lo que si se quisiera hacer campañas de marketing para tener más contactos estaríamos limitados en cuanto se llegara a ese número.

 - Un perfil de usuario no permite la promoción que encontramos en las páginas como las sugerencias, notificaciones, etc.

 - No se recogen datos estadísticos sobre nuestra audiencia, intereses, etc.

 - Los usuarios no pueden contactar con nosotros de manera espontánea, ya que con los perfiles de usuarios para interactuar con la empresa, tendrían que solicitar primero amistad y de la otra manera con el "Me gusta" tienen vía libre a todo nuestro contenido.

Por todo ello, la opción para marcas y empresas es la creación de una página de Facebook.

#### **Manual de uso de las Páginas de Facebook**

Lo primero para crear una página en Facebook, es tener creada una cuenta de usuario. Puedes asociar tu página de empresa a tu perfil personal, o crearte un perfil "falso" (perfil que no vas a utilizar) al que le vinculas la página de empresa. Esto dependerá de la visibilidad que quieras darle al creador de la página. Si es una visibilidad máxima, lo vincularás a tu perfil personal para que las personas sepan quién es el dueño de la empresa, o una visibilidad inexistente con un perfil incompleto con datos no concretos.

 Cuando nos referimos a un perfil "falso" no quiere decir suplantar la identidad de alguien o inventarnos datos de contacto. Lo que realmente quiere significar es un perfil en la que no incluimos fotografías y ponemos un nombre general como por ejemplo, Alberto Gestión o Ruíz Comunicación, etc. Algo general que no identifique claramente a nadie.

Una vez creado lo necesario, para empezar a utilizar Facebook como página, hay que dirigirse a la pestaña de inicio a "Cuenta" y hacer clic en "Usar Facebook como página" y "Cambiar". Una vez hecho esto, ya estaremos dentro de nuestra página y podremos interactuar con páginas amigas, recibir notificaciones, hacer comentarios, publicar noticias y ofertas, y un largo etcétera.

#### **Estructura de las páginas de Facebook**

Vamos a dividir la explicación en tres partes, las principales de las páginas, que son la columna izquierda, parte central y columna derecha.

#### Columna Izquierda

• **Fotografía**: es la fotografía principal del perfil. Sus medidas máximas son 180 píxeles de ancho por 540 de alto. Esta imagen debe representar a la empresa e incluir el logo.

• **Menú de navegación**: En este apartado nos encontramos las distintas pestañas de contenidos y funcionalidades que tienen las páginas. Son:

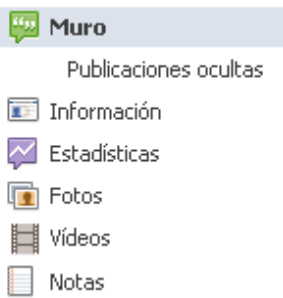

- *Muro*: Es sin duda la página más importante. En ella aparecen ordenadas cronológicamente las publicaciones de nuestra página siendo el lugar también donde compartimos nuestro contenido (ofertas, noticias, reportajes, etc.).

Cuando publicamos en nuestro muro, le llega la información a todos nuestros seguidores, y al mismo tiempo, ellos pueden compartir el contenido, comentarlo, etc., en otras palabras, interrelacionarse con la marca y difundirla a sus contactos.

- *Información*: Recoge una descripción de nuestra marca o empresa. Debe ser clara y concisa por que de este modo, los usuarios tendrán de manera rápida una visión de lo que somos y a lo que nos dedicamos.

- *Estadísticas*: esa opción sólo será visible para el administrador de la página, no para los seguidores. Es un acceso directo a las estadísticas que Facebook recoge de las interacciones y movimientos que ocurren en torno a nuestra página.

- *Fotos y Vídeos*: En estas páginas se encuentran registradas todas las fotos y vídeos que publiquemos.

A la hora de publicar una fotografía, lo podemos hacer de varias formas:

**>>** Nos dirigimos a la pestaña "Fotos" situada en la columna de la izquierda, hacemos clic en "Ver todas" – "fotos" y podremos cargar una nueva foto haciendo clic en "Crear un álbum de fotos". Una vez cargada la imagen, podemos elegir entre "Publicar" o no. Si publicamos la imagen aparecerá en el muro como si de cualquier otra actualización se tratara.

**>>** Cargando la fotografía directamente desde "Muro", situado en la parte central de la página.

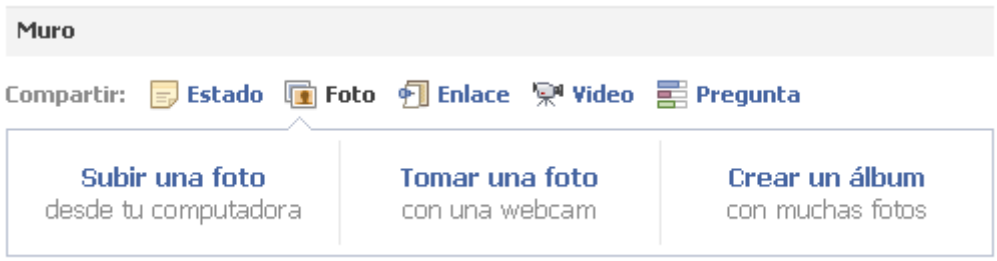

Para publicar vídeos, están las mismas opciones que para las fotos, podemos hacerlo desde la pestaña "video" o directamente desde el muro.

- *Notas*: Esta pestaña se reserva para publicar textos extensos con fotos incluidas, que si lo publicáramos directamente en el muro, el titular sería demasiado extenso. El inconveniente de las notas es que los formatos son muy básicos y no se pueden hacer todas las modificaciones que se estimen oportunas.

#### • **Número de seguidores de la página**.

• **"Personas que están hablando de esto"**: Estadística que contabiliza la cantidad de usuarios que han interactuado con nuestra página o nos han mencionado en la última semana.

> A. 118 personas les qusta esto 11 personas están hablando de esto

• **Me gusta**: Páginas marcadas como favoritas por nosotros mismos (el o los administradores) con las cuales nos interesa tener relación o hacerles seguimiento. Al marcarlas como favoritas, las tenemos accesibles para contactar o interactuar con ellas cuando se estime oportuno.

#### Parte central

**•** En la parte superior, aparecen una serie de **fotografías** que hemos subido a nuestra página.

**• Muro**. El muro se divide en dos partes, la cabecera y las publicaciones. En la cabecera nos encontramos una serie de acciones que podemos hacer directamente desde la parte central. Básicamente se trata de compartir un estado, fotos, videos, etc.

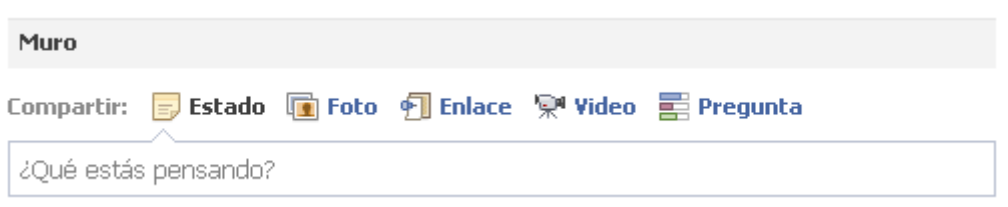

**• Publicaciones**. En esta parte nos encontramos todo el contenido que se ha publicado. Todo lo que este apartado recoja, es lo que le llega a nuestros seguidores, añadiéndole la funcionalidad de que pueden comentar nuestro contenido, darle a "me gusta", compartirlo en sus propios muros, etc. Es el espacio destinado a la interrelación y a la conversación entre marcas/empresas y las personas.

#### Parte derecha

**• Botón "Editar página"**. Al hacer clic sobre esta opción, accedemos a la pantalla de configuración de nuestra página.

Dentro de ella nos encontramos una serie de pestañas que cada una modifica una apartado correspondiente a la página. Desde ella nombramos más administradores, editamos nuestra información básica, añadimos foto de perfil, gestionamos los permisos para compartir nuestro contenido y un largo etcétera de posibilidades.

**• "Administradores"**. Mediante una pequeña fotografía, nos muestra quién o quiénes son los administradores de la página. Sólo es visible para los propietarios y administradores de la misma.

**• Comandos** para acceder de forma rápida y sencilla a opciones de configuración de la página. Estos comandos son solo visibles por los administradores. Son:

- "*Usar Facebook como página*": Para acceder a la página desde el perfil personal. Cuando estamos utilizando Facebook como página, el comando cambiará a "Usar Facebook como… (tu nombre de usuario)" y podremos volver a utilizar Facebook con nuestro perfil personal sin necesidad de hacerlo desde el menú. Se podría definir como un acceso directo.

- "*Promocionar con un anuncio*". Accedemos directamente a la página de creación de campañas de publicidad para nuestra página. Estas campañas de publicidad si son con coste. Es un símil a una campaña tradicional en un medio de comunicación pero este en

Facebook. Se selecciona el perfil del público objetivo, la duración de la campaña, zona geográfica, etc.

- "*Ver estadísticas*". Se accede a las estadísticas de la página con todos los detalles.

- "*Notificaciones*". Nos muestra las últimas novedades ocurridas mientras no estábamos conectados a la página. Son las mismas notificaciones que nos encontramos en la barra superior de inicio.

#### Barra superior de inicio

Nos encontramos:

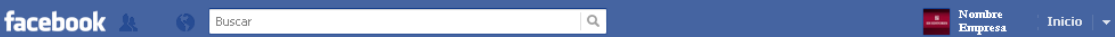

 • Este icono nos informa del número de nuevos seguidores que tiene la página desde la última sesión iniciada.

 • Notificaciones. Funciona igual que la que nos encontramos en la columna de la derecha.

 • "Buscar". Para realizar búsquedas de personas o empresas dentro del universo Facebook.

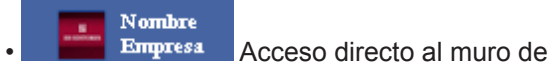

**Empresa** Acceso directo al muro de tu página de empresa.

 • "Inicio". Resumen de las últimas entradas de las páginas a las que tú sigues.

Opciones.

#### CONCURSOS EN FACEBOOK

 Los concursos y promociones en Facebook, son un arma infalible para fidelizar a nuestros seguidores y atraer nuevos a nuestra página, pero hay que tener mucho cuidado con los concursos. Si no se respetan unas normas básicas de funcionamiento, todos los factores positivos que nos puede dar un concurso se pueden volver en nuestra contra y conseguir el efecto contrario, dañar nuestra reputación corporativa.

 Hasta hace poco, era común que las marcas organizasen concursos en los que se pedía la participación de los usuarios en el Muro, ya fuese comentando una publicación, subiendo una foto, etc. Pero ya todas esas prácticas han cambiado.

 A finales de 2010, Facebook cambió su reglamento sobre concursos y promociones para proteger los derechos de los usuarios. La red social es muy estricta en el cumplimiento de las nuevas normativas y si detectan un incumplimiento de las mismas, pueden llegar a eliminar nuestra página. Por lo tanto, debemos conocer las normas más importantes que publica Facebook sobre el uso de los concursos:

#### **No se puede:**

 • Condicionar la participación al aporte de contenido en Facebook por los usuarios, como publicaciones en el muro de una página, cargar fotos, etc.

 • Que la participación sea automática al clicar en "Me gusta".

 • Notificar los ganadores a través de Facebook, por ejemplo, a través de mensajes privados, chat o en el mismo muro.

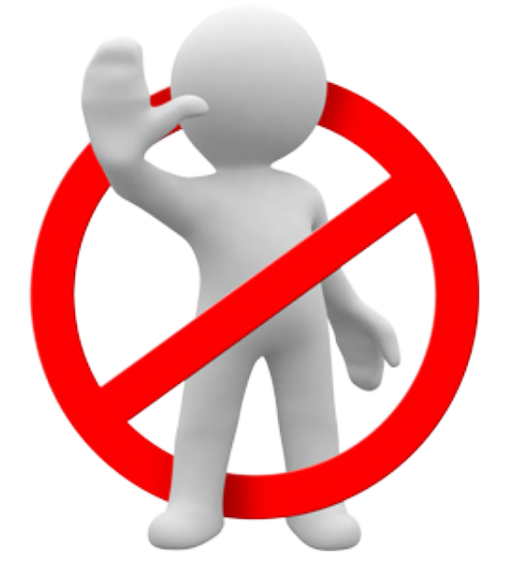

 • Obligar a los usuarios a crearse una cuenta en Facebook para participar en la promoción.

#### **Se puede:**

 • Utilizar una aplicación de terceros para el desarrollo del concurso. En estas aplicaciones si se pueden subir fotos, relatos, etc. que tengan que ver con el propio concurso y sus objetivos. Por ejemplo, si estamos organizando un concurso de fotografías, los participantes pueden subir sus fotos a la aplicación para poder participar.

 • Se puede solicitar a los participantes que hagan clic en "Me gusta" siempre y cuando posteriormente se le soliciten sus datos personales (para quedar las participaciones registradas).

 • Recopilar direcciones a través de aplicaciones de terceros de la promoción para contactar con el ganador por correo electrónico o correo postal.

Facebook ha puesto el acento en las aplicaciones a desarrollar por terceros para poder llevar a cabo este tipo de acciones en la red social. Actualmente existen varias empresas que se dedican al desarrollo de estas aplicaciones. Las dos más conocidas son EasyPromos (la más popular y utilizada) y Wildfire App, ya que uno mismo puede configurar la aplicación sin necesidad de conocimiento en programación. Los precios de estas aplicaciones varían según las características que elijamos.

Las direcciones Webs de ambas son:

**www.easypromoapp.com www.wildfireapp.com**

#### **Recomendaciones para sacar el máximo partido a tu Página de Facebook**

**•** Elige bien el **nombre de tu página**.

Antes de poner nombre a la página hay que reflexionar y pensar cómo nos buscarán los fans. Con un nombre inadecuado o que no represente claramente lo que somos como empresa, será muy difícil que los usuarios te encuentren en Facebook y te identifiquen. Por ejemplo, si nuestra empresa es una librería llamada "Palabras de luz", lo correcto para que nos encuentren es llamarnos "Librería Palabras de Luz" ya que si sólo usamos el nombre "Palabras de luz" no se identifica con una librería y es más, cuando los usuarios nos busquen sino saben nuestro nombre no nos encontraran ni apareceremos en otras búsquedas que contengan la palabra "librería".

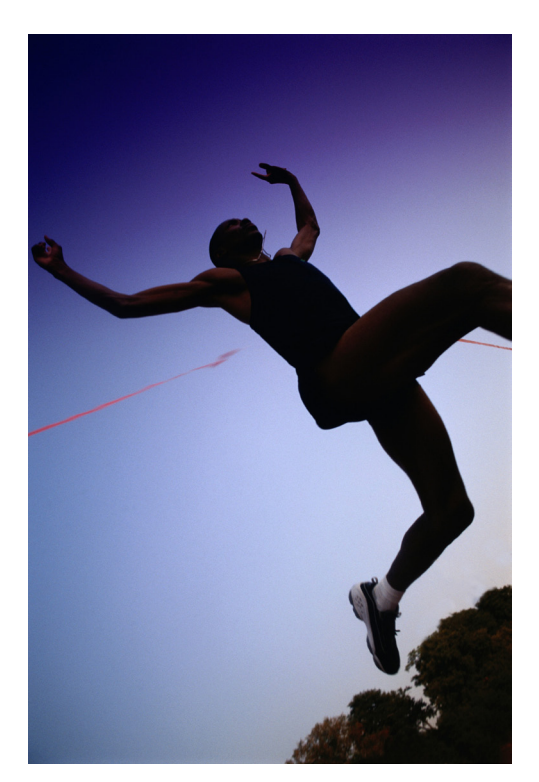

Hay que sumarle el hecho de que sólo si al registrarnos no le he hemos puesto el nombre correcto y queremos modificarlo, el cambio es posible cuando no hemos superado los 100 fans. Superada esa cifra hay que pedirle el cambio directamente a Facebook.

**• La página de entrada no debe ser siempre el Muro**. Las páginas ganan atractivo con una landing page o página de bienvenida para usuarios que no son aún seguidores nuestros.

Una landing page es una portada que incluye una imagen de bienvenida atractiva y visual, que fomenta la acción de darle a "Me gusta" a la página.

**• Imagen principal atractiva**. Hay que apostar por las imágenes de gran formato, siendo las medidas máximas permitidas por Facebook de 540 px por 180 px.

**• Incluir ofertas exclusivas para los fans de Facebook**. Las ofertas pueden ser descuentos, sorteos, noticias exclusivas, etc. Esta estrategia ayuda a fidelizar a los usuarios, que volverán a nuestra página porque les aporta un valor añadido, es decir, obtienen una ventaja por ser seguidores de nuestra página y no de otra. Un ejemplo de empresa que hace este tipo de promociones es la tienda de ropa Blanco.

**• Apostar por las "Tiendas Sociales"**. Una de las aplicaciones que están teniendo más éxito son las aplicaciones para pestañas en las que se incluye parte de nuestro catálogo de productos y un botón "Me gusta" para que los usuarios puedan indicar sus productos favoritos o los que van a adquirir. Si nuestro objetivo para estar en Redes Sociales es aumentar las ventas, esta opción es la que nos ayudará a conseguir dicho objetivo. Por ejemplo, Payvment E-commerce Storefront, Carttini o VendingBox (buscarlas directamente desde Facebook).

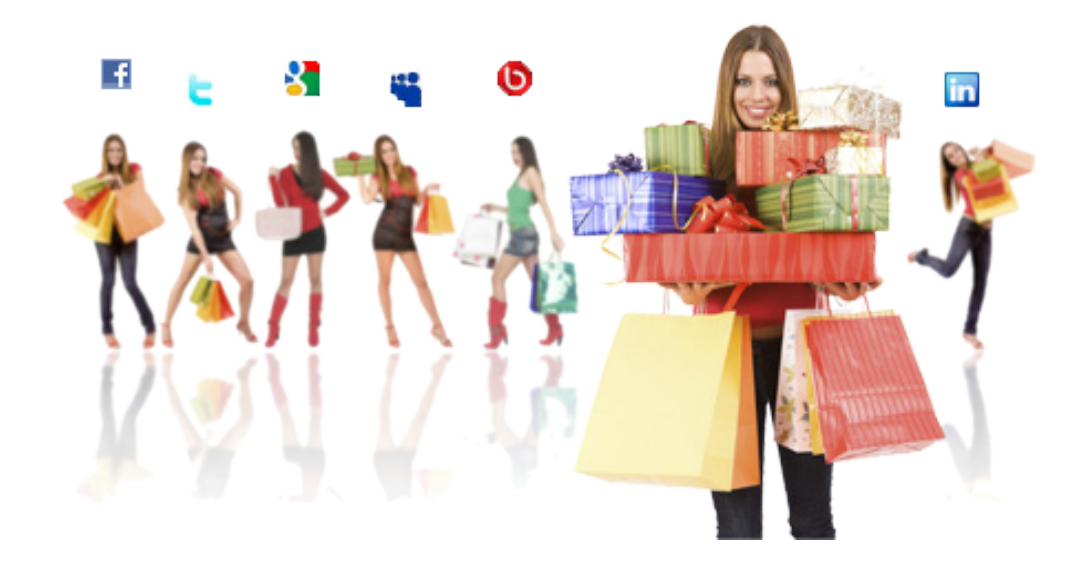

**• Promocionarte con la publicidad** que pone Facebook a disposición de las empresas (de pago).

**• Adaptar el lenguaje**. Hay que tener en cuenta que Facebook es considerado por los internautas como un espacio lúdico, por lo tanto, el tono de tu empresa no debe excesivamente formal, ya que los usuarios pueden que no se sientan cómodos en tu página. Esto no quiere

decir caer en el vulgarismo, hay que ser correctos, cercanos y sin perder la esencia de tu empresa y tu marca.

No hay que temer a la interacción con tus seguidores, y es conveniente incluir en nuestras publicaciones cuestiones como "¿Qué os parece?", "¿Cuál es vuestra opinión?", "¿Os gusta?", ya que de ese modo fomentamos la participación, base de la Web 2.0 y su filosofía.

**• Extensiones de las publicaciones**. Hay que ser claros y concisos, ya que las publicaciones excesivamente largas rara vez se leen al completo. Si no es posible acortar, es recomendable incluir una llamada de atención al principio del texto para enganchar al lector y provocar la lectura.

**• Aportar valor**. No hay que hablar sólo de la propia marca, es considerado como "Spam" (publicidad) y crea rechazo en los usuarios. Es recomendable publicar todo el contenido que se crea interesante para los seguidores y que tengan que ver con el sector, marca o producto, aunque no sea propio (siempre citando la fuente por supuesto, para no hacer plagio de las noticias). Estas prácticas son muy bien recibidas por la comunidad de seguidores.

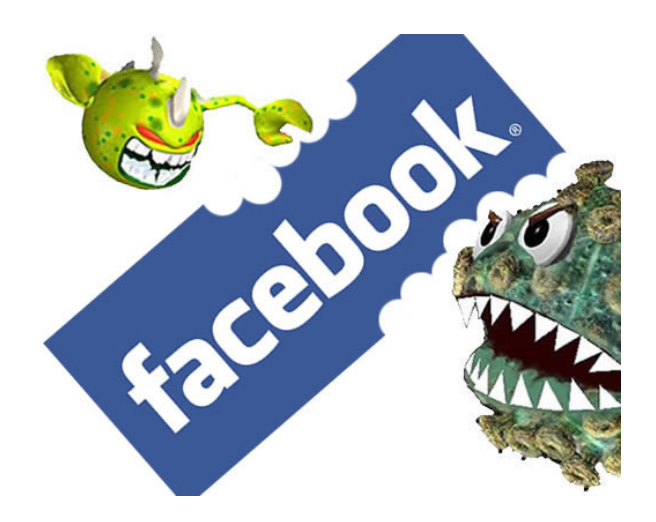

**• ¿Cuándo y cuánto publicar?**. No hay que pecar ni por exceso ni por defecto. Si publicamos más de la cuenta, saturamos a los usuarios y dejarán de seguirnos; pero si actualizamos muy poco, caeremos en el olvido y perderemos la atención de los seguidores.

Por todo ello, se recomienda:

- Si tenemos varias publicaciones para un mismo día, sacarlas a la luz en intervalos de dos horas (recomendable para medios de comunicación y blogs). Por lo contrario, si somos una empresa o representamos una marca, lo más recomendable es actualizar una o dos veces al día en las horas claves.

Horas claves (horas en la que se registra un mayor número de conexiones en Facebook):

11 am 13 pm 15 pm 18 pm 20 pm

**• Contestar**. No hay que dejar preguntas sin contestar, ni opiniones sin responder. Se ve con muy buenos ojos agradecer la participación a aquellos que se atreven a comunicarse contigo.

#### **¿Cómo conseguir seguidores para mi página de empresa?**

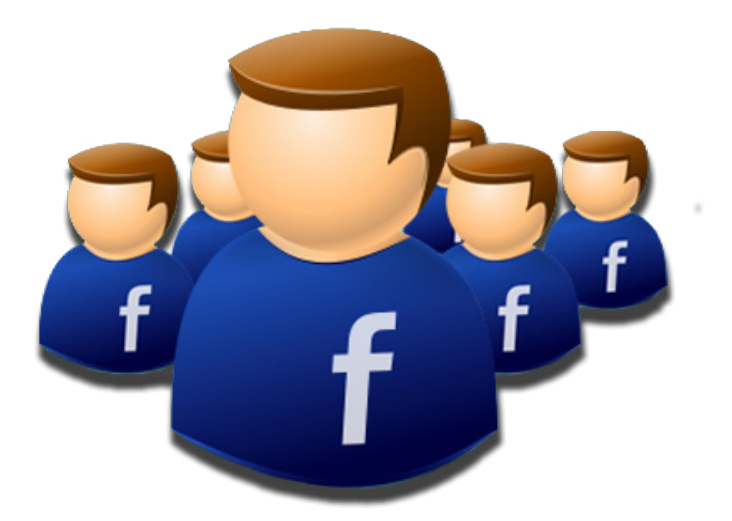

Teniendo en cuenta las restricciones de Facebook en cuanto a la privacidad de sus usuarios y la prohibición de utilizar perfil personal para las empresas, ¿cómo conseguimos seguidores?.

**• Interactuar con empresas o sectores afines** al nuestro, con el objetivo de comentar publicaciones, hacer me gusta, etc. Al relacionarnos de manera "amiga" con páginas del sector, estamos captando la atención de los usuarios que entran en esas páginas y de ese modo, entrar también en la nuestra de empresa. Estas relaciones deben ser cordiales, de participación y nunca publicando publicidad propia, ya que nos podrían marcar como spam y ser bloqueados.

**• Base de contactos**. Cuando tengas tus perfiles sociales creados (no sólo en Facebook, este consejo se puede trasladar a cualquier red social) haz una campaña de mailing especial en la que anuncies tu página en la red social y todas las ventajas que pueda ofrecer para los fans y que incluya un botón que dirija directamente a la página con el titular de "Síguenos en Facebook".

**• Crear una Landing Page**. Como explicamos anteriormente, una Landing Page hará que la página sea más atractiva y animará a los usuarios a unirse.

**• Hacer promoción Offline** de la página. También se debe dar a conocer la presencia en redes sociales fuera de internet. Incluir las direcciones de tus perfiles y páginas en las tarjetas de visitas, en la firma del correo electrónico, un cartel en el establecimiento, etc.

**• Páginas Web**. Incluye en tu página Web los iconos para los accesos directos de las distintas redes sociales en las que estés presente. Así los visitantes de tu Web, podrán entrar directamente a las redes sociales y hacerse seguidores.

#### 3. TWITTER

#### **Introducción**

Twitter es considerado una red social, pero en realidad y para ser puristas terminológicamente, estamos hablando de microblogging.

#### **¿Qué es el microblogging?**

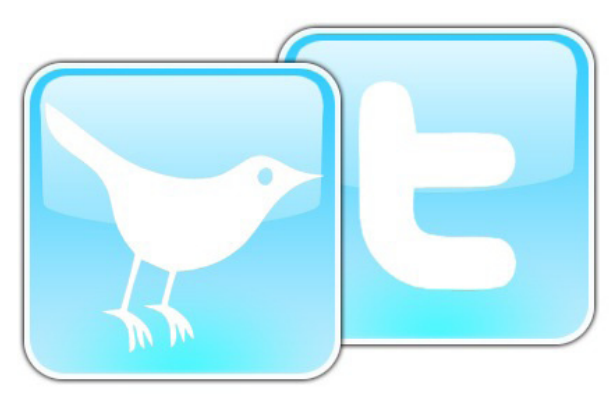

 Es un medio de comunicación Online que consiste en el envío de mensajes cortos de texto a través de una plataforma Online, siendo la más conocida Twitter.

El acceso es sencillo y abierto a todos, ya que tan solo hay que darse de alta con un e-mail y contraseña en la página Web del servicio. Una vez estamos registrados, ya podemos comenzar a enviar mensajes a través de la página y leer los mensajes que otros usuarios han escrito.

Su objetivo es explicar qué se está haciendo en un momento determinado, compartir información con otros usuarios, ofrecer enlaces interesantes a páginas Web o, según lo que hemos estado viendo durante los últimos tiempos, contar lo que está pasando en un lugar y tiempo concretos en primera

#### persona.

#### **TWITTER**

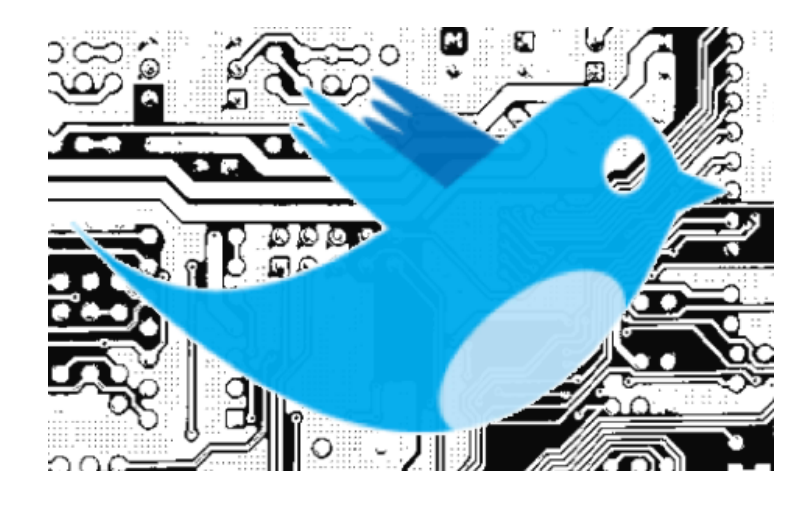

Twitter nació en 2006, pero fue en 2007 cuando se lanzó al mercado. En sus inicios no tuvo un crecimiento rápido y masivo como fue el caso de Facebook, pero en el último año ha tenido una crecimiento exponencial. A mediados de abril de 2010 Biz la herramienta contaba con 105 millones de usuarios registrados y se generaban 55 millones de tweets por día, contando con un crecimiento de 300.000 nuevos usuarios diarios. En septiembre de 2010 la red social contaba con 160 millones de usuarios. Cinco meses después la cifra aumentó hasta casi alcanzar los 200 millones. De los 95 millones de mensajes lanzados al día a través de la plataforma en diciembre, se ha pasado a los 100 millones de "tweets" en enero de 2011.

En España, no se trata de la red social preferida, pero al igual que en el resto del mundo, ha ido obteniendo seguidores y es más, su uso se ha ido profesionalizando, siendo un 55% de los tweets publicados sobre temáticas profesionales frente a un 19% de tweets personales.

Respecto a los **contenidos de los tweets**, el 94% está relacionado con noticias, gráficos de interés profesional, estudios o Webs de interés. Mientras el 63% de los usuarios los utiliza para recomendar productos, el 61% lo hace para quejarse de un producto o servicio. Por otra parte, el 73% de los usuarios manifiesta que le gusta encontrar en la red a las empresas en las que confía, más del 70% se declara dispuesto a recibir al día varios tweets procedentes de dichas empresas, y 94,87% afirma estar siguiendo a alguna empresa.

#### **Lenguaje en Twitter**

 Antes de lanzar nuestra marca o empresa en Twitter, es necesario conocer su terminología. A

continuación se explican los conceptos más importantes y necesarios para entender el funcionamiento de la plataforma y saber sacarle provecho profesional.

Términos:

**• User**: Usuario de Twitter, nombre que se elige y te identifica.

**•Perfil**: Nuestra página de Twitter que recoge el avatar (foto nuestra o dibujo que nos represente), nombre, biografía, número de tweets, número de seguidores y cuentas a los que sigue usuario, listas y una línea de tiempo que recoge los tweets publicados por el usuario por orden cronológico, del más reciente al más antiguo.

**• Tweet:** El mensaje de 140 caracteres que difundimos en Twitter.

**• Twittero o tuitero**: Usuario que utiliza Twitter.

**• Tweetear o Tuitear**: Lanzar mensajes a través de la plataforma Twitter.

**• Follow/Unfollow (Seguir/Dejar de seguir)**: Hacer "follow" o seguir una cuenta es una forma de suscribirnos a sus tweets. Una vez

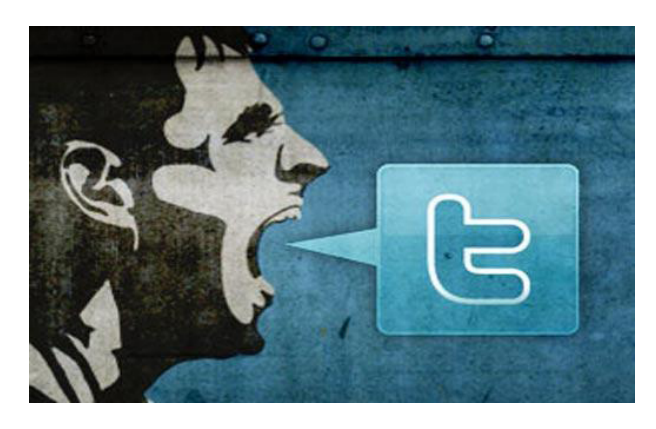

que hacemos clic en "follow" recibiremos todos los tweets de esa cuenta en nuestro timeline cuando se publiquen. No existe reciprocidad obligatoria en Twitter, que un usuario nos esté siguiendo no significa que tengamos que seguirle nosotros también, aunque esté considerado un signo de cortesía y una buena práctica.

**• Follower** (Seguidor):Usuario que sigue nuestra cuenta de Twitter.

**• Timeline o muro**: Es nuestro muro en Twitter. Es esta pantalla aparecen todos los tweets de las personas, empresas, etc. que seguimos y del mismo modo, los tweets que nosotros también hemos enviado. Están ordenados por orden cronológico.

**• Mention, mención y mencionar**: En Twitter podemos hacer referencia a cualquier usuario, lo estemos siguiendo o no, escribiendo @ y seguidamente, su nombre de usuario. Ej.: @movistar. Esta funcionalidad se utiliza para responder (hacer reply) a un usuario y/o conversar con él Ej.: @movistar

¿Para cuándo el nuevo iPhone?, como para hacer una simplemente referencia, ej. Encantado con mi nuevo iPhone de @movistar. El usuario podrá ver que le hemos mencionado en la pestaña "Mentions" de su cuenta de Twitter, y si nos sigue, también en su timeline.

**• Retweet y Retweetear**: En Twitter podemos re-difundir los mensajes de otros usuarios a través de nuestra cuenta. A esa funcionalidad la llamamos ReTweet. Al retweetear un tweet, lo recibirán nuestros seguidores, pero en él reconocemos la autoría, ya que antes del mensaje aparecerán las siglas RT y la mención al usuario del quien lo hemos retweeteado, @usuario. Ej.: RT @prnoticias: Sólo 35% de las marcas españolas usan Twitter para relacionarse con clientes.

**• URL corta**: Debido al límite que tenemos de 140 caracteres, es inevitable completar la información dirigiendo a links externos. Las URL cuentan como parte de los 140 caracteres, por lo que es necesario reducirlas mediante acortadores de URL, herramientas que permiten transformar una URL larga a una de menos de 20 caracteres. Twitter tiene acortador propio pero no es tan efectivo como acortadores externos como por ejemplo bit.ly, que es el más popular de todos y ofrece estadísticas muy interesantes sobre los links.

**• Direct Message, Mensaje Directo o su abreviatura DM**: Mensaje privado que solo podrá leer la persona a la que ha sido enviado. Se recibe en la bandeja de entrada de mensajes directos.

**• Favorito**: Los tweets se pueden marcar como favoritos activando una estrella situada debajo del tweet. Al marcar un mensaje como favorito, podremos recuperar en cualquier momento el tweet y otros usuarios podrán también consultarlo en la pestaña "Favoritos" de nuestro perfil.

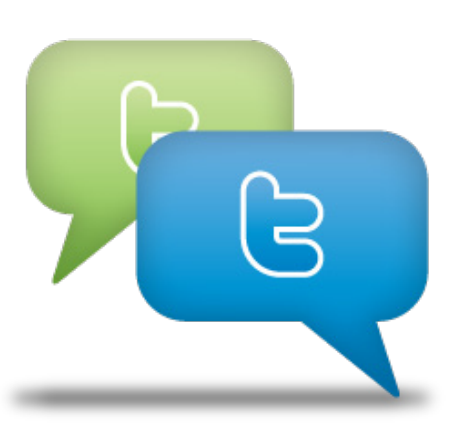

**• List o lista**: Las listas nos permiten clasificar a los usuarios que seguimos en Twitter por grupos (amigos, colegas de trabajo, familia…) o temáticas (actualidad, social media, cine…). Las listas pueden ser públicas o privadas y nos ayuda a tener ordenados nuestros contactos y poder acceder al que nos interese rápidamente.

**• Hashtag**: Un hashtag es una etiqueta para clasificar tweets. Se construyen añadiendo **#** al principio de una palabra o conjunto de palabras. Hay que tener en cuenta que si elaboramos un hashtag a partir de un conjunto de palabras, tendremos que escribirlas sin espacios ni puntos, ya que de lo contrario Twitter no lo aceptará como un hashtag. Ej.: #Oscar, #CibelesFashionWeek, #8demarzo. Con el hasta, estamos marcando las palabras como palabras claves o relevantes.

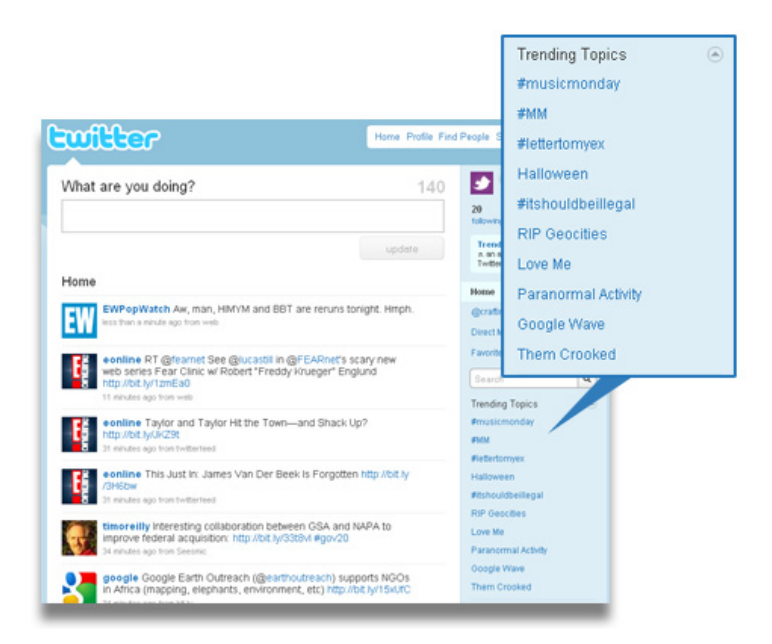

**• Trending Topics**: El margen derecho de Twitter nos muestra una relación de los diez términos o palabras más utilizadas por los usuarios en esos momentos, son los llamados Trending Topics. Gracias a ellos conocemos los temas de lo que más se está hablando en ese momento en Twitter. En general, los trending topics suelen responder a noticias de actualidad (por ejemplo, la entrega de los Oscar o una noche electoral), combinados con hashtags populares con carácter lúdico y emisiones televisivas (es habitual que los usuarios utilizan la plataforma para comentar un programa en directo).

#### TWITTER Y LAS MARCAS

Las marcas y las empresas también están presentes en Twitter y la utilizan de diversas formas según los objetivos que se haya marcado en este medio social.

Usos comunes:

• **Escuchar**: Twitter, al ser un medio que se presta a la conversación, puede ser utilizado por las marca para escuchar a su público y saber cuáles son sus inquietudes y su opinión sobre sus productos o servicios.

• **Relaciones públicas y comunicación**: Es el uso más habitual de las marcas ya que han encontrado en Twitter una potente herramienta para comunicarse y conectar con su público y así posicionarse en internet, construir y mantener una imagen positiva. A través de Twitter

las marcas pueden difundir anuncios y notas de prensa, comunicar sobre lanzamientos de productos, explicar las características de sus productos y servicios, etc.

• **Servicio de atención al cliente**: Es uno de los usos que está obteniendo más relevancia. Las empresas están integrando Twitter en el centro de gestión de la satisfacción del cliente en tiempo real, ofreciendo información y soluciones: se monitorizan las quejas, problemas o críticas de los clientes y se trata de establecer contacto con ellos a través de este canal para ofrecer soluciones y respuestas a dudas.

#### **Buenas y malas prácticas en Twitter**

**• Tu nombre de usuario debe representarte**: elige el nombre de tu marca y no lo ocultes mediante siglas, confundirás a tu público.

**• Tu nombre, biografía y localización deben ser claros** para que aquellos que te busquen puedan identificarte claramente.

**• Personaliza la cuenta**: Eres una marca, proyecta tu imagen en la plataforma de forma clara y atractiva. Tu logo debe estar bien representado en tu avatar o foto de perfil, con una visibilidad clara, para que los usuarios puedan reconocerte sin problemas en su timeline. Tu perfil de Twitter debe ser un reflejo de tu imagen de marca, utiliza los colores corporativos para facilitar el reconocimiento y el recuerdo. Diseña un fondo específico y atractivo (no

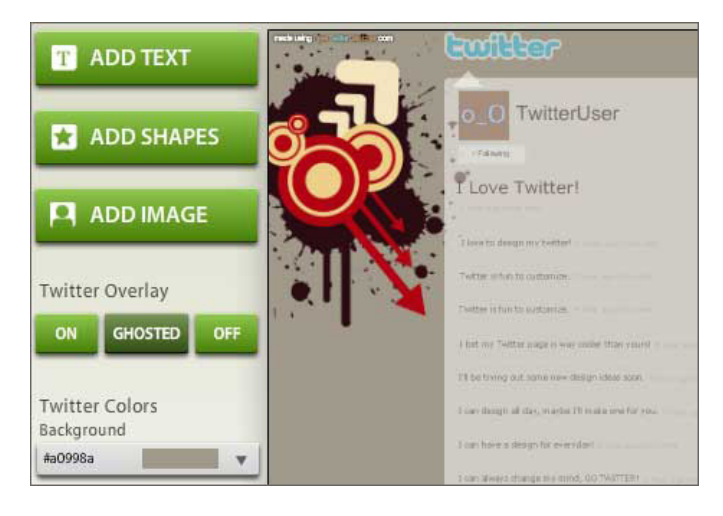

elijas uno de los que Twitter ofrece por defecto) y cámbialo a menudo para dotar de dinamismo a tu perfil: así conseguirás atraer a nuevos seguidores: aprovecha para ello nuevas campañas o promociones, el cambio de temporada, etc.

**•Paraque te sigan,debes seguir**: Si quieres obtener seguidores, primero se debe seguir a todos aquellos usuarios que consideres relevantes para tu sector o actividad en Twitter, así como a tus fans o potenciales clientes, "embajadores" de tu marca, medios de comunicación, etc. Probablemente esos usuarios empezarán a seguirte también y esto generará un "efecto viral" que atraerá a otros seguidores de tu marca. Además, no olvides que seguir a usuarios te permitirá establecer conversaciones, algo fundamental en esta plataforma, y poder enviar Direct Messages (Mensajes privados)

**• Cuidado con seguir masivamente**: Aunque como hemos dicho anteriormente, es fundamental seguir a usuarios al comenzar nuestra actividad en Twitter, entrar de golpe en la plataforma y hacerse seguidor de múltiples usuarios de forma indiscriminada, sin ningún criterio y con la única intención de conseguir que nos sigan puede generar un gran rechazo por aquellos a quienes no interesamos.

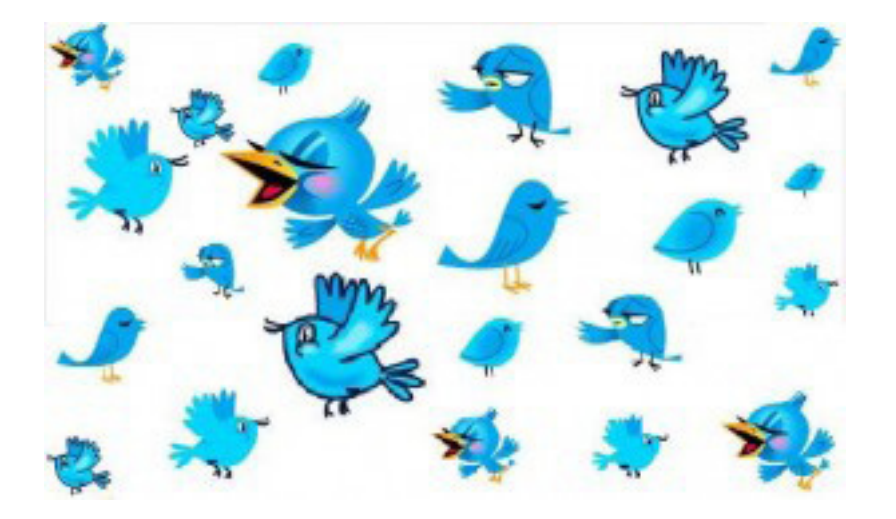

#### **¿Cómo conseguir seguidores en Twitter?**

 • Capta a tus **contactos personales** que tengan presencia en Twitter, seguramente abogarán por tu marca en la red.

 • Usa la **base de datos de clientes o contactos de la empresa**, búscales en Twitter y sígueles, es muy probable que ellos también empiecen a seguirte a ti.

 • **Promociona la cuenta de Twitter de forma Online**, enviando una newsletter o e-mail especial a tus clientes.

 • Incluye **plugins y botones** que promocionen tu cuenta de Twitter en tu Web, para que aquellos que la visiten puedan tener conocimiento de tu presencia en Twitter y tengan acceso al contenido que publicas en esta red social.

 • **Promociona tu cuenta también de forma "Offline"**, incluye tu perfil de Twitter en la cartelería y papelería de tu marca.

 • **No hacer spam, no hablar solo de tí**: Hablar solo de tus productos y promociones, e invadir

a tus usuarios con un mensaje constate de "Compra, compra, compra" te hará perder seguidores. Combina tus mensajes publicitarios con noticias e información de interés para el sector y tus seguidores. Nunca envíes mensajes directos con ofertas y promociones.

 • **Responde de forma frecuente y sincera**: Nunca dejes una pregunta, ruego, queja o sugerencia sin responder, y hazlo lo antes posible y de forma pública, no a través de mensajes directos. En caso de que demanden una información que no quieras revelar en público, responde al usuario con un tweet público indicándole que te pondrás en contacto con él mediante Direct Message o mensaje directo.

 • **Dota de humanidad a la marca**: No debemos olvidar que si estamos en Twitter es para interactuar con personas. Nuestros seguidores esperan algo de acercamiento personal por parte de la marca. Actualmente se considera una práctica de cortesía saludar antes de comenzar a tweetear, ¿por qué no ibas a hacerlo tú también con la cuenta de tu marca? Intenta que tus tweets sean cálidos y humanos, pero ten en cuenta los valores que quieres transmitir y el sector al que perteneces, personalizar demasiado nuestra cuenta de Twitter cuando pertenecemos a determinados sectores puede ser contraproducente.

 • **Controla el número de tweets**: En Twitter, tan malo es el exceso como el defecto. Si invadimos el timeline de nuestros seguidores nos arriesgamos a perderlos. Si tweeteamos poco, no obtendremos la relevancia que deseamos. Déjate guiar por el sentido común y aprovecha las horas en las que haya más actividad.

 • **Sé agradecido**: Da muestras de agradecimiento a aquellos que han retweeteado tu contenido, lo han mencionado o da la bienvenida a tus nuevos seguidores. Lograrás humanizar la marca y dar una imagen de proximidad que hará que te ganes la confianza y la fidelidad de los usuarios.

 • Y por supuesto, **cuida la gramática, la ortografía y la puntuación**: Antes de enviar un tweet, léelo dos veces para asegurarte de que está bien escrito. Las abreviaturas tipo SMS dañan la imagen de una marca en Twitter, no las utilices. Del mismo modo, reduce el uso de emoticonos al mínimo.

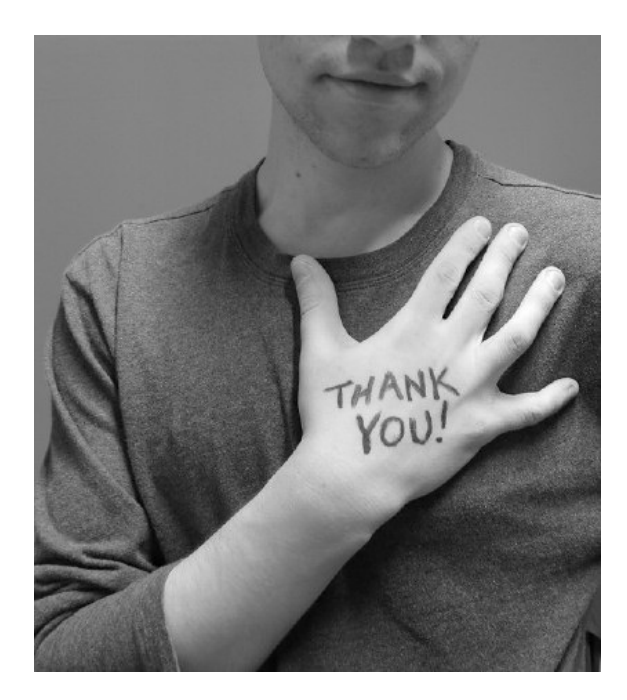

#### **Las búsquedas en Twitter**

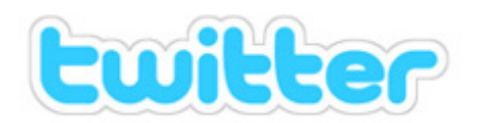

See what's happening - right now.

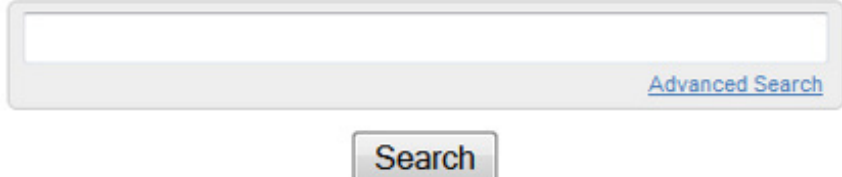

Trending topics: #NowPlaying, #TooBlackForTwitter, #DearSomeone, Bill Condon, #iregret, Breaking Dawn, Mother's Day, Justin Bieber, Gordon Brown, Barca

Tan importante es emitir mensajes en Twitter de la manera correcta, como buscar adecuadamente. Twitter es una herramienta perfecta no sólo para interactuar de tú a tú con los usuarios sino también para monitorizar lo que se dice de nosotros o sobre un tema que nos interese.

En el margen superior encontramos una casilla de búsqueda en la que introducir el término. Es tan sencillo como escribirlo y pinchar sobre la lupa. Nos aparecerá una relación de los tweets más relevantes. Podemos seleccionar que se nos desplieguen todos los tweets sobre un tema, así como únicamente los que contenga enlaces. Esta herramienta también es útil para encontrar personas o empresas interesantes a seguir.

 En definitiva, antes de establecer una estrategia o lanzarte a tweetear con la cuenta de tu marca, ponte en el lugar del consumidor y plantéate: ¿Por qué motivos seguiría a esta marca en Twitter? ¿Qué es lo que me gustaría que me ofreciera? ¿Qué no soportaría que hiciera? Pensar como tus clientes o fans te ayudará a ofrecerles el contenido que buscan o necesitan y así reforzarás los vínculos con tu marca.

#### 4. YOUTUBE

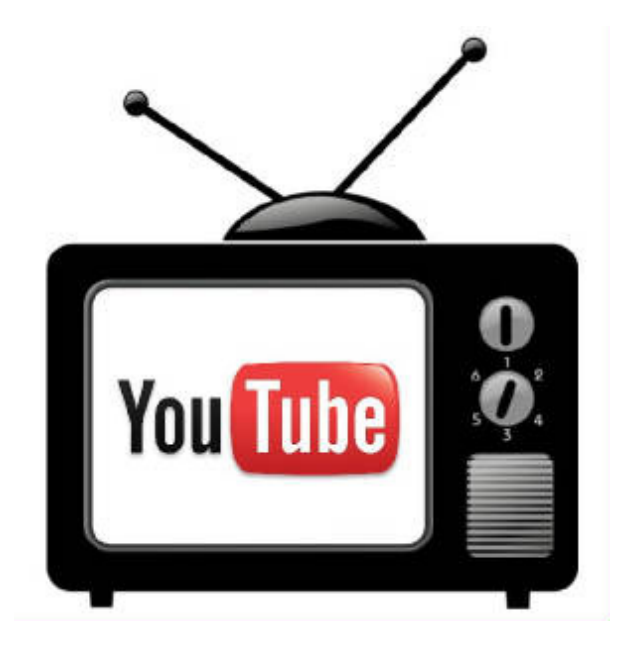

#### YOUTUBE

Youtube se cataloga como un medio social multimedia, no como una red social. En las redes sociales compartimos contactos y en esta plataforma hacemos las relaciones a través de vídeos. Fue fundada en 2005 y la clave de su éxito radica en su sencillez de uso, cambiando el modo de consumir material audiovisual.

YouTube es la herramienta que tenemos que utilizar si tenemos una campaña cuyo soporte principal, o auxiliar, es el vídeo. En este caso, ni siquiera Facebook puede sustituir a YouTube. La penetración de esta comunidad es tal que el inmenso conjunto de la población no entiende otra manera de visualizar vídeos en Internet.

YouTube es un canal abierto. En principio no es necesario registrarse para visualizar ningún tipo de material, con la excepción de aquel que puede resultar ofensivo por motivos de sexo o violencia. Entonces se nos exige un usuario para garantizar que somos mayores de edad. Pero si queremos subir vídeos y construir nuestra propia campaña en esta herramienta, es necesario estar registrado.

#### **Canal de Youtube**

Cuando nos registramos en Youtube, se nos asigna un canal propio, es decir, un espacio propio que tendremos en la plataforma para subir los videos.

Dicho canal se puede y debe personalizar sobre todo al usarlo con carácter empresarial. En este apartado se recoge además de los vídeos, información propia y es donde incluimos nuestra imagen y colores corporativos para que sea fácilmente identificable por los usuarios y lo relacionen con nuestra empresa o marca. Se podría considerar el equivalente a nuestro perfil en Twitter o nuestra fan page en Facebook.

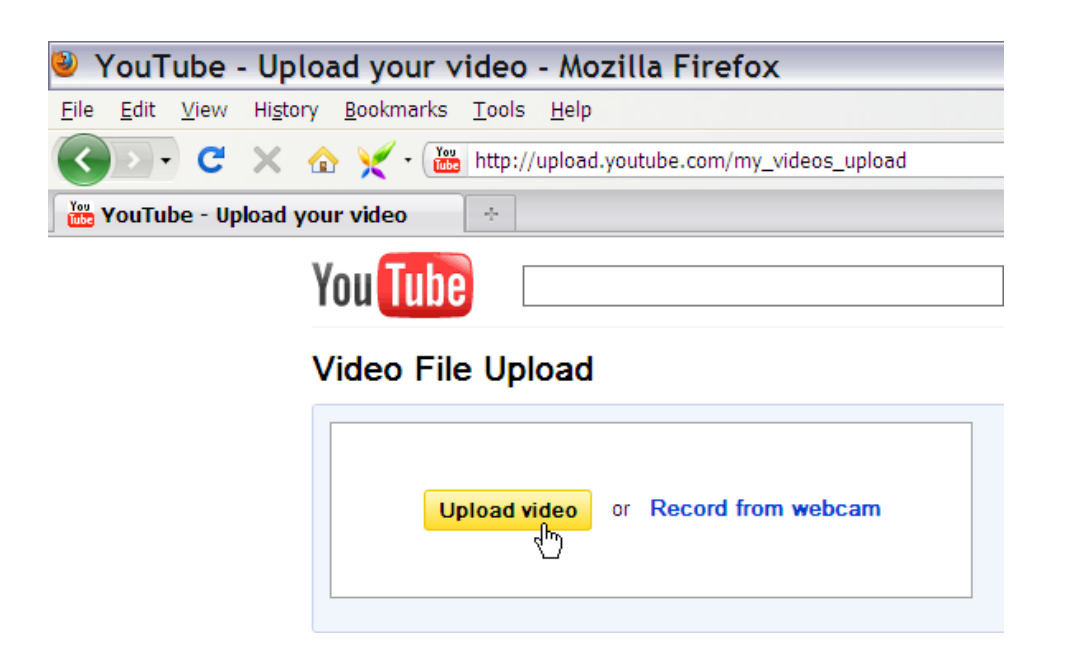

#### **Videos**

 Cuando subimos un video, un factor muy importante es el correcto nombramiento del título y la elección de palabras claves, es decir, facilitar su información básica.

 Más detalladamente, la información básica se basa en el título, la descripción y las tags (etiquetas o palabras claves). Este último apartado es fundamental. Los buscadores indexarán en función de esta información, lo que repercutirá en la visibilidad de nuestros vídeos y su número de visitas. A la hora de etiquetar tenemos que elegir como tags las palabras que mejor definan el "tema" de nuestro vídeo y lo que lo hace diferente al resto.

#### **Cómo viralizar un vídeo**

 El objetivo es dar visibilidad a nuestro vídeo. Existe una norma no escrita sobre los vídeos, que no por obvia debemos dejar de repetir: un buen vídeo debe ser interesante por sí mismo, solo así despertará el interés del usuario. Eso por supuesto no es obstáculo para que luego se haga una labor

de dinamización adecuado.

A continuación, citamos cuáles son los puntos fundamentales para viralizar:

- 1. Rellenar de manera correcta la información del vídeo, especialmente sus tags (etiquetas con palabras claves).
- 2. El etiquetar ayuda a que Google lo rastree (se llama indexar) y lo contabilice en sus búsquedas. Lo mismo ocurre en el espacio de búsqueda de Youtube.
- 3. Hay que mantener el canal corporativo actualizado. Personalízalo y suscríbete a canales que puedan interesar para tu sector como para tu empresa.
- 4. Utilizar el resto de Redes Sociales, fundamentalmente Facebook. En Facebook puedes dar a conocer el vídeo a través de estados y actualizaciones. Sin embargo, no es recomendable subirlo a Facebook vídeos directamente, ya que sólo estaría visible desde esa red social, perdiendo potencial de público.
- 5. Twitter es tan esencial como Facebook. Compártelo a través de conversaciones correctamente etiquetadas con el hastag adecuado.
- 6. Resto de Redes Sociales. Es importante que lo colguemos en todos los canales que poseamos, siempre sin saturar.

 Un vídeo se puede compartir de dos maneras: a través de un link (es como se hace en Facebook o Twitter) o alojándolo en un sitio, es decir, dejándolo fijo (como un blog o Web).

 Youtube posee un espacio de estadísticas propias, que serán explicadas en el apartado de estadísticas del presente manual.

## 5 . FLICKR flickr

#### **FLICKR**

 Flickr es una comunidad especializada en el intercambio de material fotográfico. Cumple una función similar a la de YouTube con los vídeos, solo que en el campo de la imagen.

 Nació en Febrero de 2004 y desde entonces su crecimiento no ha encontrado límite. Su éxito

reside en cómo permite etiquetar fotos de manera intuitiva y navegar por las del resto de usuarios muy fácilmente.

Antes de la expansión de las redes sociales más generalistas como Facebook o Twitter, Flickr se utilizaba también para compartir fotos personales con los amigos. A día de hoy, esta función ya la recogen plenamente dichas redes sociales. Ante esta situación, Flickr se profesionalizó, acudiendo a ella personas aficionadas a la fotografía y agencias de imágenes.

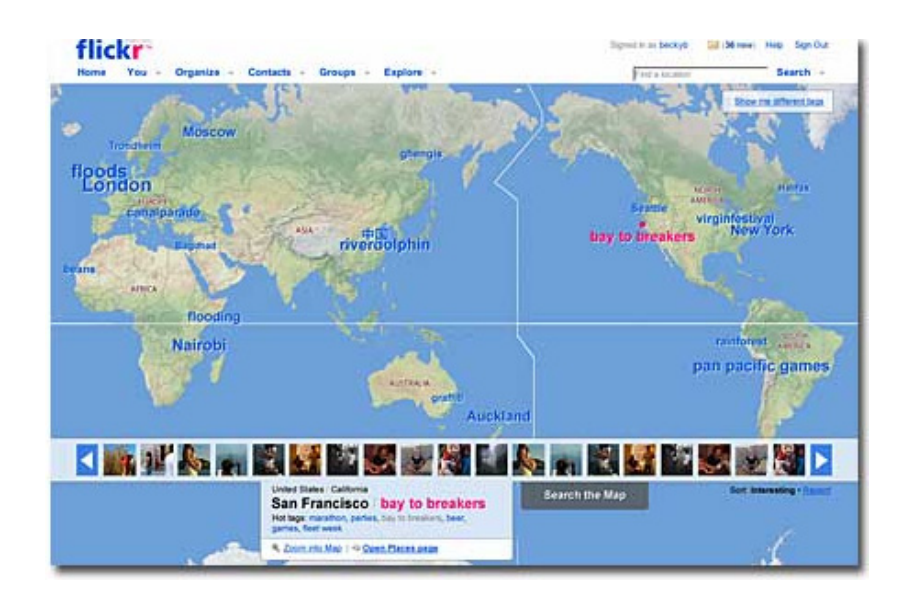

 Hay que tener muy en cuenta que Flickr prohíbe expresamente en sus normas de uso el utilizar la plataforma con fines comerciales, por lo tanto, explicaremos cómo las empresas pueden aprovechar las oportunidades que nos ofrece sin contrariar su filosofía.

#### **Usos**

 Anivel empresa/ marca, Flickr es muy útil para tener catálogos Online sin necesidad de llevarlos impresos allá donde tengas que mostrarlos. Del mismo modo, es una manera de tener tus productos o servicios en un escaparate permanente que además es fácilmente indexable por Google que ayuda a posicionarte mejor (resultados más cercanos a las primeras posiciones) en el cuadro de resultados de búsquedas.

#### **Usuario**

 Para poder usar Flickr es necesario estar registrado, creándote así una cuenta propia institucional y personalizable.

Una vez que entremos a nuestro espacio, nos aparecerán las siguientes tres opciones:

**a) Personaliza tu perfil**: Donde podremos subir el avatar, elegir una URL para nuestro espacio o facilitar más información sobre nosotros.

**b) Carga tus fotos**: Se nos habilitará una ventana de explorador para que desde nuestro ordenador podamos subir fotos. Flickr también ofrece la opción de compartir vídeos, pero es algo que a priori no nos va a interesar como empresa, ya que es mucho mejor para los resultados optar siempre por YouTube.

**c) Busca tus contactos en Flickr**: Si damos permiso a Flickr, buscará en nuestras cuentas de correo para detectar qué contactos nuestros poseen Flickr. Como esta red está profesionalizada, recomendamos no agregar a todos los contactos, sino a aquellos que de verdad nos pueden interesar por compartir y tener inquietudes comunes.

**d) Privacidad**. Por motivos evidentes debemos apostar porque nuestro material sea "público" ya que si lo acotamos, no será 100% visibles y perderemos oportunidades en la Red.

Uno de los puntos fuertes de Flickr es su capacidad de rápida indexización en los buscadores, sobre todo en Google, y para ello lo fundamental es facilitar la información más completa que podamos en nuestras fotos. Especialmente importante es escribir las etiquetas (palabras claves) que definan con precisión nuestra foto.

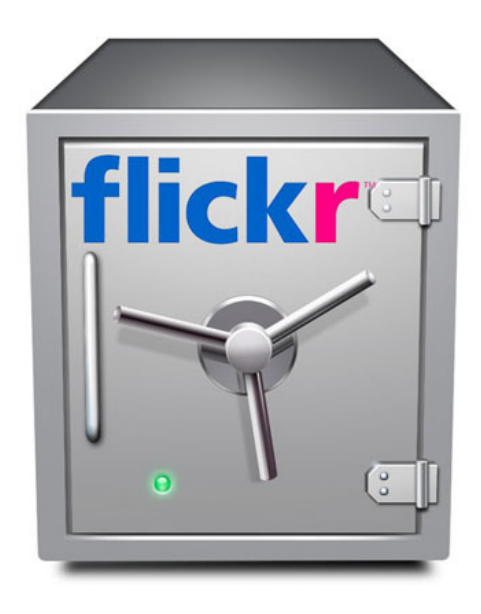

Las fotos a priori no se suben a ningún álbum, pero es importante organizar las fotos por álbumes que actúen como grandes clasificadores. También podremos geolocalizar las imágenes señalando donde han sido tomadas.

#### **Cómo destacar en Flickr**

La forma más exitosa de viralizar las imágenes en Flickr es a través de los Grupos. Los Grupos son minicomunidades de fotografías organizadas bajo un tema.

Los Grupos pueden ser públicos o privados. Dentro de una estrategia de Social Media para una marca, lógicamente, nuestro interés se centrará en los grupos públicos.

Podemos crear nuestros propios Grupos, pero en un primer momento es recomendable participar en aquellos que ya existen, tanto para darnos a conocer como para utilizar su visibilidad en la plataforma y acceder a sus miembros.

Los Grupos poseen dos apartados básicos, el "Mural del Grupo" y "Debates".

*- Mural del Grupo*: Corresponde con el total de fotografías que están incluidas dentro de ese Grupo. Si queremos publicar allí, es tan fácil como unirnos al Grupo e ir luego a nuestra propia foto y en opciones elegir "Compartir en el muro del Grupo xxxx". La fotografía se publicará inmediatamente. Solo nosotros o los administradores tenemos derecho a borrar dicha foto. A partir de ahí los usuarios empezarán a interactuar con nuestra foto, a través de comentarios o notas.

*- Debates*: Son hilos de conversación en torno al tema del Grupo. En ellos se comparte información útil y podemos opinar y participar como expertos sobre una materia específica.

Es muy importante recordar la buena práctica de las empresas y marcas en Flickr, que conlleva a compartir información que consideremos relevantes y no realizar spam (publicidad propia).

#### 6 . LINKEDIN

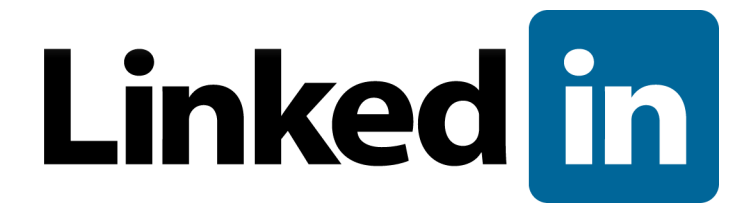

Linkedin es una red social profesional. Las redes sociales profesionales son redes sociales dirigidas a un público adulto que desea impulsar a través de estas herramientas su vida profesional. El objetivo de las mismas es que los usuarios registrados hagan networking entre ellos, es decir, intercambien información, contactos y establezcan relaciones con personas que compartan intereses profesionales comunes que les ayuden a impulsar su carrera profesional.

Esta red social cuenta con 200 millones de usuarios registrados en todo el mundo, siendo en España más de un millón y dos millones de perfiles de empresas y/o marcas.

 Hay dos formas de estar registrado en Linkedin, por persona o por empresa/marca. En el caso de las empresas, esta elección variará de la estrategia que queramos conseguir en redes sociales, que lo detallaremos a continuación.

- **Persona**: Podemos estar presentes en LinkedIn a través de un perfil de usuario. Estos perfiles de usuario nos permiten darnos a conocer como profesionales, incluyendo una descripción de nuestra labor profesional, experiencia, modo de contacto, y hacernos con una red de contactos. Esta funcionalidad es lo que diferencia a LinkedIn de plataformas de búsqueda de empleo como Infojobs: el objetivo de estar presentes en LinkedIn es mantener el contacto con pasados o presentes colaboradores y poder contactar con otros que nos interesen profesionalmente.

- **Empresas**: Las marcas, tienen dos posibilidades para estar presentes en esta red social profesional, con un grupo o una página de empresa.

Para hacer marketing empresarial en esta red social, lo aconsejable para las empresas es hacerse una página mejor que un grupo, ya que los grupos es para destacar como experto en una materia sin vender ni hacer publicidad. Las páginas ofrecen mucho más posibilidades que detallaremos a continuación.

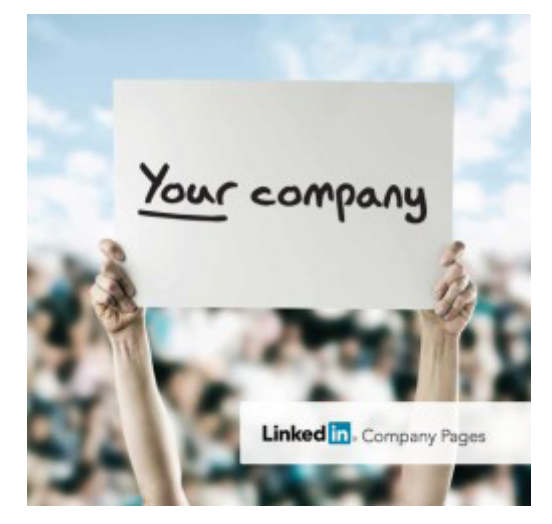

#### **Páginas de Empresa**

 Las páginas de empresa de LinkedIn fueron actualizadas a finales de 2010 para poder cubrir las demandas de las empresas.

Fueron creadas para que las empresas mostrasen sus datos y comunicasen los cambios que habían en sus formaciones, así como para comunicar las oportunidades de empleo.

 La propia red social define los perfiles de empresa como una herramienta de investigación que ayuda a los usuarios a explorar las empresas donde podrían trabajar o con las cuales podrían negociar. Los perfiles de empresa hacen una comparación única de los datos de la red y resaltan a las personas que necesitas para completar tus negocios. Pueden usarse para ver oportunidades de trabajo en tu campo, comprender mejor los tipos de cargos para los que las empresas están contratando y obtener las últimas noticias sobre los últimos empleados de una empresa.

#### **Estructura**

 • Resumen: Se recapitula toda la actividad de la página. Se incluye un apartado dedicado a los empleados de la empresa, los nuevos fichajes, información sobre tus contactos en común con la compañía, comentarios y artículos en Twitter y en blogs.

 • Carreras: En la que aparecen todas las oportunidades laborales que se han publicado.

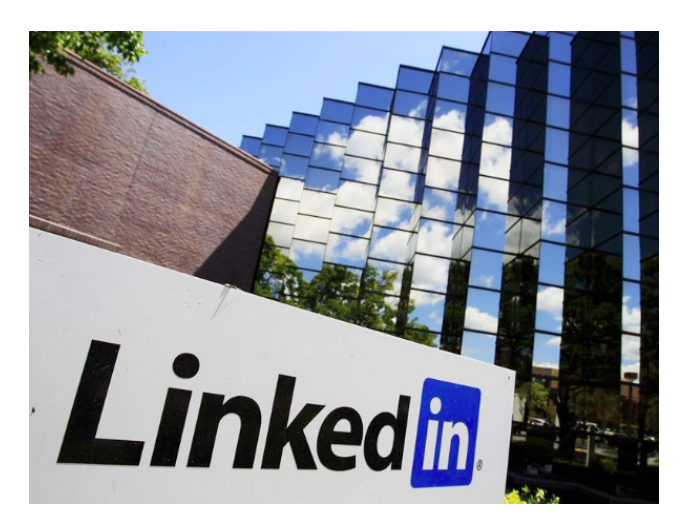

 También las compañías cuentan con un espacio donde mostrar sus productos en LinkedIn, así como los servicios que ofrecen y realizar recomendaciones, gracias a la pestaña "Productos y servicios". Esta pestaña no es solo un catálogo, ya que los usuarios pueden recomendar los productos expuestos en la pestaña. Estas recomendaciones tienen un efecto viral porque aparecerán no solo en la página de la empresa, sino también en el perfil del usuario que ha recomendado el producto y en la página de inicio de los contactos del usuario que hizo la recomendación (ya que se considera como una actualización más del perfil).

Con esta herramienta LinkedIn ha querido reforzar las páginas de la empresa para que los usuarios no acudan a ellas solo cuando están buscando empleo, sino también para conocer la opinión de las personas en la que confían sobre un producto o servicio determinado.

Los perfiles de empresa no pueden ser creados por cualquier miembro de LinkedIn.

 Debemos ser empleados actuales de la compañía para abrir una Página de una empresa en esta red social: es necesario proporcionar un dominio de correo electrónico registrado y de propiedad

de la empresa. Los dominios de correo electrónico comunes como yahoo.com, gmail.com, hotmail. com u otros no pueden utilizarse. Si no tenemos una dirección de correo electrónico con un dominio registrado, lo mejor es que abramos un Grupo.

#### **Buenas prácticas en Linkedin**

Las páginas de empresa deben ser cuidadas y dinamizadas, comunicando las nuevas oportunidades de empleo y dando a conocer los nuevos productos de la empresa. Todo eso nos ayudará a fidelizar a nuestros seguidores.

Llevando a cabo esta estrategia aumentaremos tanto las posibilidades de obtener el talento que nuestra empresa necesita, como de posicionar nuestros productos y servicios. Además tendremos la posibilidad de destacar en nuestro sector y adquirir un posicionamiento de referencia en el mundo empresarial.

#### 7 . FOURSQUARE

Es una **nueva herramienta de geolocalización social** que permite indicar a amigos y otros usuarios en cada momento dónde estás, ya sea un local, centro comercial… y dejar un comentario sobre ese sitio.

Esta nueva herramienta **tiene una importante aplicación desde el punto de vista de negocio** que se desarrolla a continuación.

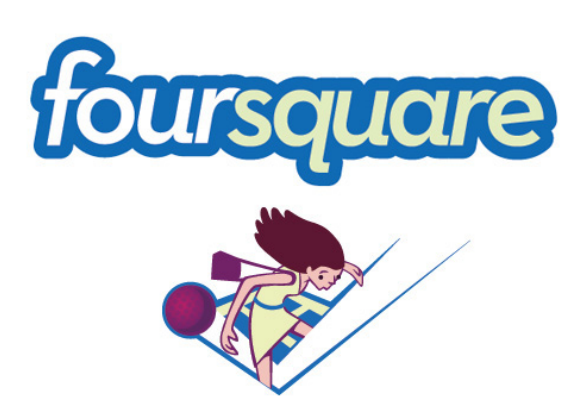

Para comenzar decir que Foursquare funciona como una especie de juego donde van ganando puntos y nombramientos en función de los "check-in" (actualización del sitio donde estás) que hagan los usuarios y además permite una perfecta integración con Twitter y Facebook, de tal manera que se actualiza automáticamente en los perfiles cuando se hace un "check-in".

Este nuevo "juego" ofrece un gran potencial a las empresas cuyos negocios están en la calle ya que **les permite conectar directamente con sus clientes** actuales y los potenciales que se encuentran en ese momento por su zona.

Para empezar es conveniente crear distintas promociones para los usuarios que lleguen a un

cierto número de check-in, con ello conseguirás fidelizar a esos clientes y ganar visibilidad tanto en Foursquare como en Facebook y Twitter.

**Se debe intentar en todo momento interactuar con los usuarios que estén en la zona del negocio**, de esta manera se consigue llegar a un número más elevado de usuarios y por lo tanto poder convertirlos en clientes.

 Es importantísimo que la actitud que se adopte no sea puramente comercial, o dicho de otro modo, que no sea SPAM, ya que todo el trabajo realizado se podría volver en contra del establecimiento.

#### **Promociones para atraer nuevos clientes**

**• Friends Special**: Con esta oferta se premia a los usuarios de Foursquare que acuden al establecimiento con amigos. Se fija una "cantidad" de amigos que deberán hacer check-in en el establecimiento al mismo tiempo. Por ejemplo "Ven con 5 amigos y disfrutad de una jarra de sangría gratis".

**• Swarm Special**: Con esta oferta se premia a un gran número de usuarios de Foursquare que visiten el negocio. Se debe fijar una cantidad mínima de usuarios de Foursquare que se querrán premiar por haber hecho checkin en el plazo de tres horas. Solo se premia a los usuarios si se llega a la cantidad mínima que se había fijado. Por ejemplo "Si 20 usuarios de Foursquare están aquí desde las cinco a las ocho de la tarde, invitamos a una bebida gratis".

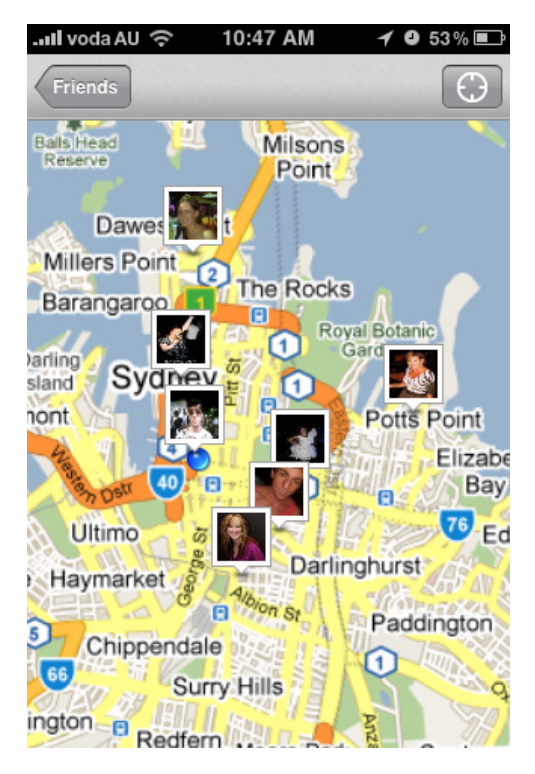

**• Flash Special**: Esta oferta premia la "rapidez" en la que los usuarios visitan el negocio. Se fija una cantidad de usuarios de Foursquare que deberán hacer check-in los primeros en tu negocio. Esos usuarios serán los que disfruten de la oferta, "agotándose" hasta el día siguiente. Por ejemplo "Los siete primeros usuarios en hacer check-in disfrutarán del postre de forma totalmente gratuita".

**• Newbie Special**: Este tipo de ofertas es la más efectiva para conseguir nuevos clientes. Sólo los usuarios que hagan check-in por primera vez en el negocio disfrutarán de la oferta. Por ejemplo " ¿Tu primera vez aquí? Haz check-in y disfruta de un descuento del 25% en cualquier artículo".

**• Check-in Special**: Este tipo de ofertas permite premiar a los usuarios cada vez que visitan el negocio y permite promover ofertas, como descuentos en determinados productos o servicios. Cada vez que un usuario hace check-in en el establecimiento, disfruta de una oferta, según los términos que hayamos establecido. Por ejemplo "Los usuarios de Foursquare obtienen un descuento del 10% en los tratamientos faciales los lunes".

#### **Promociones para fidelizar a los clientes**

**• Mayor Special:** Este tipo de ofertas premia a los clientes más fieles y crea un juego de competición muy divertido en torno a la frecuencia con laque se visita el negocio. Son promociones especiales para el Mayor o Alcalde del establecimiento mientras dure su "alcaldía". Por ejemplo "El Mayor recibe una bebida gratis durante su alcaldía todos los días que visite nuestro establecimiento. Si tu alcaldía dura más de una semana, te obsequiaremos con un detalle".

**• Loyalty Special**: Esta oferta motiva a los clientes a ser fieles al negocio. También resulta muy útil para hacer volver a la clientela en un periodo que interese, como por ejemplo, conseguir que los clientes visiten el negocio tres veces en semana durante una semana específica.

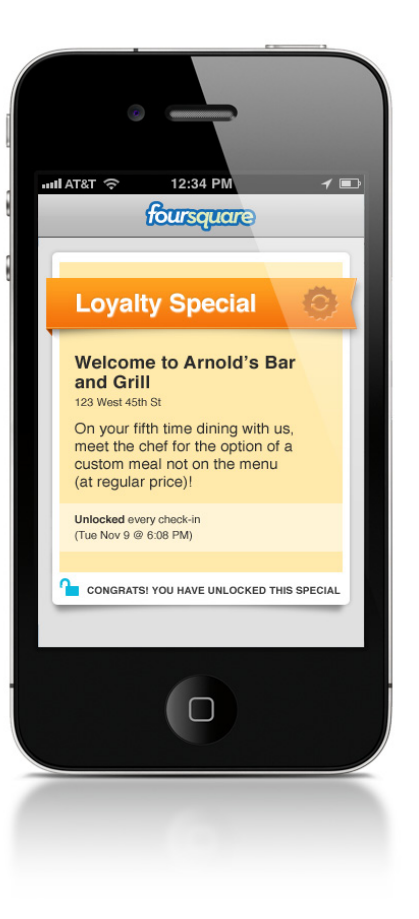

Hay tres modalidades:

- Al igual que una tarjeta de fidelización, permitiendo que el cliente obtenga un descuento o regalo con cada visita al establecimiento.

- Una recompensa única que se obtiene cuando el cliente ha visitado el negocio un determinado número de veces.

- Para recompensar la visita en un periodo determinado de tiempo, una recompensa por visitar el negocio en unos días próximos.

#### **¿Cómo dar a conocer las ofertas?**

Los usuarios pueden conocer la oferta a través de la plataforma, sin embargo, esta no es la única manera con la que se puede dar a conocer las "Ofertas especiales" para los usuarios de Foursquare.

Es aconsejable anunciar las ofertas en la Web, blog, y otros medios sociales en los que se esté presente (Facebook, Twitter, …). Pero también hay que promocionarlo de forma Offline, es decir, a través de cartelería en el propio establecimiento.

Cuando se da de alta un establecimiento en Foursquare, se puede pedir pegatinas para los escaparates para anunciar las promociones sin coste alguno.

#### **¿Cómo canjear una Oferta Especial?**

Es recomendable usar un código de registro o punto de venta que sea exclusivo para la campaña de Foursquare, para que los empleados del negocio puedan identificar sin problema cuándo un cliente puede disfrutar de una "Oferta". Basta con incluir el código en el texto "Oferta" (por ejemplo, que diga: instrucciones para el personal, introducir el código de descuento 4SQ) para que cuando un cliente presente su teléfono a los empleados para disfrutar la promoción, estos puedan procesarlo fácilmente.

Ni que decir cabe que todos los empleados deben de estar al tanto de las promociones que se publiquen en Foursquare para que no haya malentendidos con los clientes.

### 5. ESTADÍSTICAS

#### **Estadísticas en Medios Sociales y Redes Sociales**

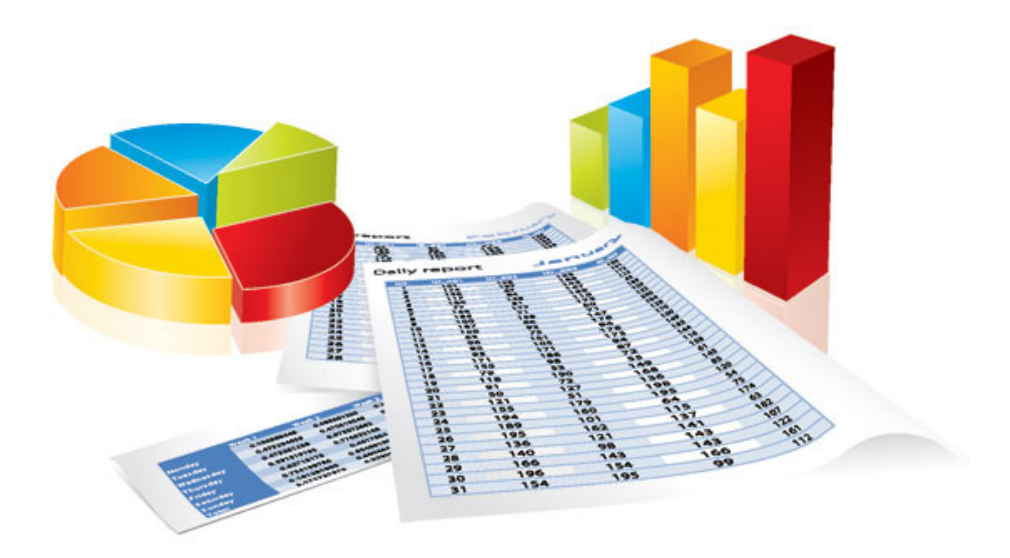

 Tan importante es hacer una buena planificación de comunicación y marketing en medios sociales como controlar los resultados de nuestras acciones para poder elaborar un informe objetivo de nuestras prácticas Online. De este modo, podemos contabilizar de modo cualitativo y cuantitativo la repercusión de nuestra labor y poder ejecutar medidas correctoras en caso de necesidad.

 En Internet encontramos un sinfín de herramientas estadísticas que nos ayudan a controlar todo el proceso. Cada una tiene unas características que nos podrán venir mejor o menos bien para nuestra empresa y/o marca. Lo importante es conocer las posibilidades que tenemos a nuestra disposición y utilizar la que más se adapte a nuestras necesidades.

 Las herramientas estadísticas básicas que vamos a necesitar son:

**\* Google Analytics**: Es la herramienta reina de las estadísticas que debemos de tener acopladas en nuestras Webs y/o blogs corporativos.

Nos ofrece información sobre los usuarios que navegan por nuestra Web y/o blog, de donde proceden, el tiempo de permanencia, qué secciones gustan más o menos, etc.

Para acceder a ella, basta con registrarnos en la plataforma y al hacerlo, se nos genera un

código html que es el que se incrusta en nuestra Web o blog.

El proceso de incrustación del código es fácil e intuitivo (explican cómo hacerlo desde la misma Web), pero si se desconoce sobre programación, lo ideal será que un especialista Web te lo instale.

Para ver los informes estadísticos, simplemente hay que acceder a la Web de Google Analytics con nuestro usuario y contraseña proporcionado en el registro.

**\* Facebook Insight**: Es la estadística propia de Facebook. A pesar de que existen más herramientas para controlar la estadística de esta red social, la mejor de todas ellas es la que proporciona la misma plataforma.

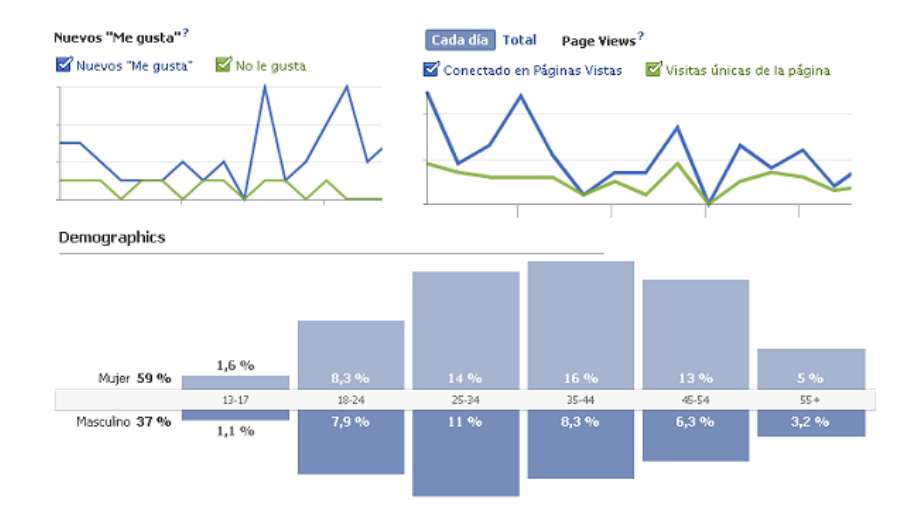

Nos indica el número de fans o seguidores que tenemos, así como los nuevos conseguidos, sexo, edad y el alcance que tienen nuestras publicaciones.

**\* Youtube Analytics**: Ocurre lo mismo que con Facebook, que la propia plataforma nos ofrece la estadística. En ella nos encontramos dos apartados: informes de reproducciones e interacción de la audiencia. Cada uno proporciona información de utilidad sobre el uso de nuestros vídeos y la relevancia que adquieren en la plataforma.

**\* Twitter**: El caso de Twitter es distinto a los demás medios sociales, ya que a día de hoy, aún no cuenta con estadística propia. Hay varias plataformas que ofrecen información interesante sobre la herramienta, proporcionándonos información sobre usuarios, seguidores, palabras claves, número de retweets, etc. Las más conocidas y utilizadas son: Twitter Analyzer, Tweetstats y Twitter Counter.

### 6. BUENAS PRÁCTICAS. CONSEJOS.

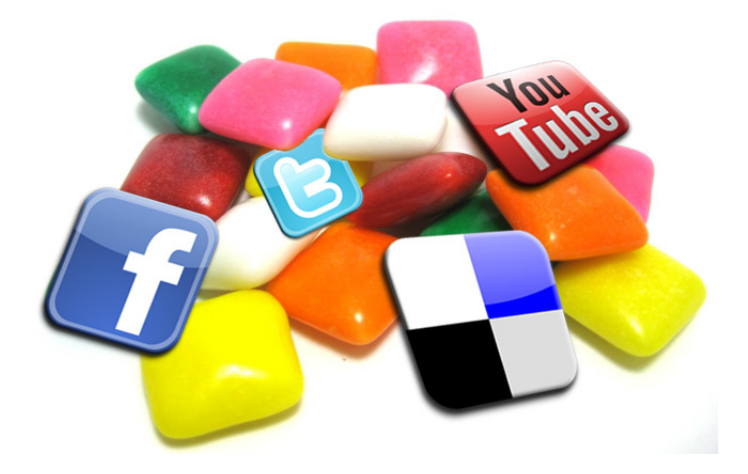

#### **Resumen de buenas prácticas en Medios Sociales. Consejos**

- **• Los resultados de las acciones que llevemos en Medios Sociales se verán a medio/ largo plazo**. Son estrategias que se establecen para un mínimo de seis meses, ya que hay que crear una comunidad entorno a la marca o a la empresa de cero, y los esfuerzos se ven poco a poco. Por lo tanto, no desesperes si en el primer mes no tienes 200 fans, estar en Medios Sociales es como una carrera de fondo, hay que dedicarle tiempo y esfuerzo para llegar a la meta, que sin duda, merecerá la pena cuando sea alcanzada.
- **Facebook**. Si somos empresa, nunca se debe crear un perfil personal para fomentar nuestra actividad comercial ya que están protegidos por la privacidad que Facebook otorga a las personas y perdemos, de este modo, que cualquier persona pueda consultarnos, ya que hasta que no le aceptemos como "amigo/a" no podrá acceder a nuestro contenido. Con esta mala práctica perdemos posibles clientes, porque no le damos la información cuando realmente la necesitarían.
- **• Coherencia y concordancia en todos nuestros perfiles**. Toda la presencia que tengamos en internet debe tener nuestros colores corporativos, logos, mismo lenguaje, etc. para crear unidad e imagen corporativa.
- • Antes de lanzarnos a redes sociales, **hacer un estudio previo de las necesidades de la marca o empresa** y seleccionar las plataformas 2.0 afines a mi actividad comercial y mis objetivos. Todas no valen.
- **• Para tener éxito en los Medios Sociales se necesita tiempo y esfuerzos**. En el caso de no disponer ni de uno ni de otro, se recomienda contactar con profesionales de la comunicación y contratar el servicio.
- **• Todos los perfiles deben estar actualizados**, de no ser así, crea mala imagen y sensación de que el negocio ya no está operativo, perdiendo por lo tanto un posible comprador.
- **• Ofrece contenido de interés para tus públicos**.
- **• La gestión de crisis no es una tarea sencilla, pero hay que ser conscientes de que pueden ocurrir y estar preparado** para ello anticipándonos con desarrollos de protocolos con las pautas marcadas en líneas anteriores.
- **• Ante comentarios negativos, no tardes más de 24 horas en dar una respuesta**. El comentario se podría propagar por toda la blogosfera dañando nuestra imagen de marca.
- **• Traspasa la frontera entre lo Online y lo Offline**. Saca del modo Online toda tu presencia de marca para darle mayor difusión. Notifícalo directamente a tus clientes y proveedores, inclúyelo en las tarjetas de visita, cartelería, etc.
- **• Contesta siempre ante cualquier comentario o cuestión en tus perfiles sociales dentro de las primeras 24 horas.**
- **• No hay que obsesionarse con el número de seguidores**. Es cierto que cuanto más seguidores mejor, pero no sólo debemos conformarnos con un número, hay que intentar que tengamos el número de fans que tengamos estén predispuestos a comentar nuestras publicaciones y compartirlas. Es más recomendable calidad que cantidad.